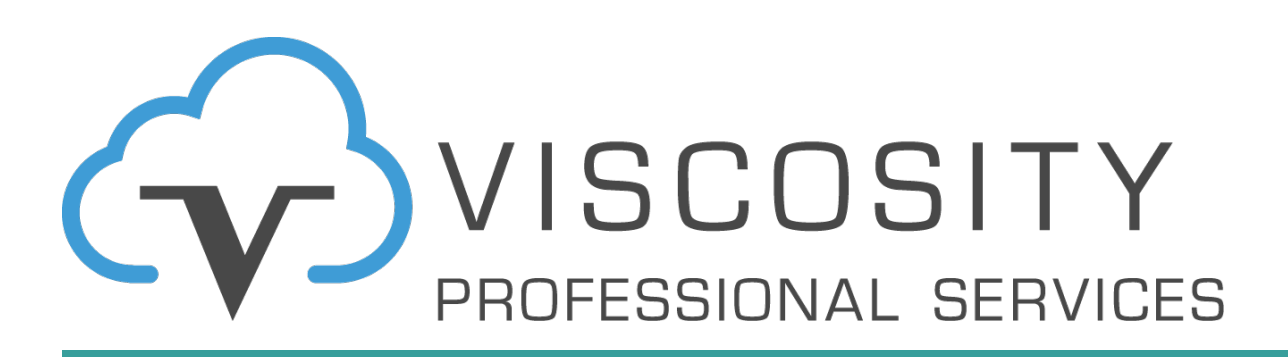

## **Prepare for Oracle Datal**

**Prepare to Upgrade to Oracle Database 23c Sprinkles of Oracle Database 23c New Features**

New York Oracle User Group February 2024

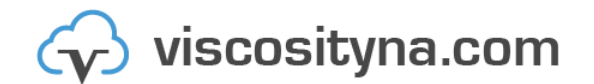

The following is intended to outline our general product direction. It is intended for information purposes only, and may not be incorporated into any contract. It is not a commitment to deliver any material, code, or functionality, and should not be relied upon in making purchasing decisions. The development, release, timing, and pricing of any features or functionality described for Viscosity's products may change and remains at the sole <sup>2</sup> discretion of Viscosity North America Inc..

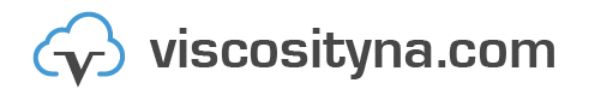

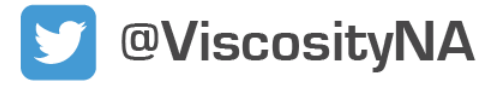

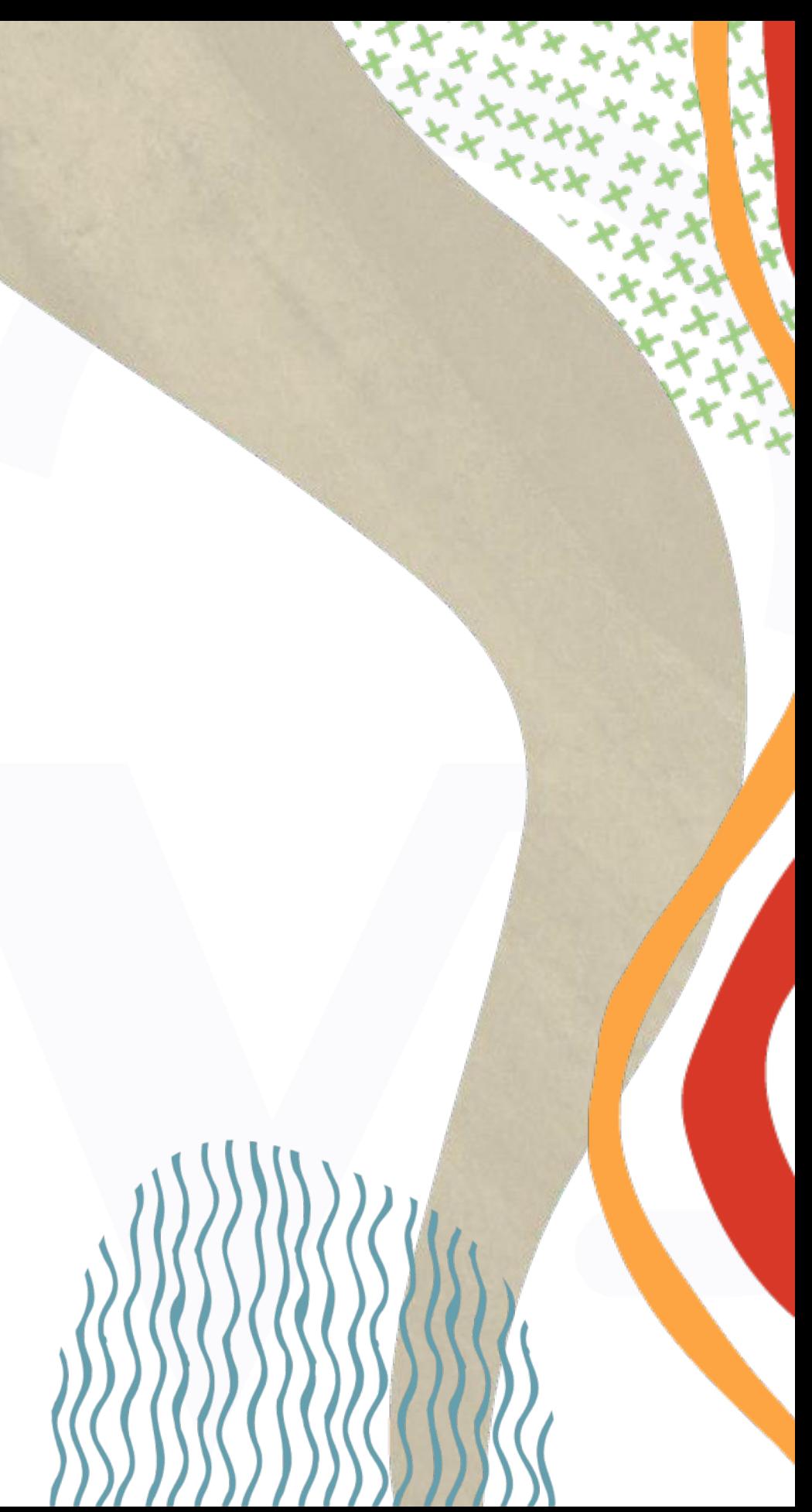

# **Safe harbor statement**

## **Charles Kim**

- Oracle ACE Director
- Founder and CEO of Viscosity
- Author of **11 Books** in the Oracle Ecosystem
- Oracle Expertise: Mission Critical Databases:

Exadata, RAC, Data Guard, ASM, RMAN, Shareplex/GoldenGate

- Specialize in "**Complex Data Replication** & **Integration"** with **Shareplex** & **GG**
- Oracle Management Cloud Certified
- Oracle Exadata Certified Implementation Specialist
- Oracle Certified RAC Expert
- Oracle Linux Certified Expert
- Former President of the Oracle Cloud SIG for several years

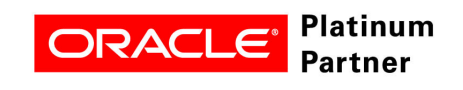

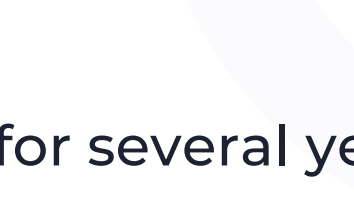

 $\frac{IN -}{COR}$ 

**Microsoft** 

viscosityna.com

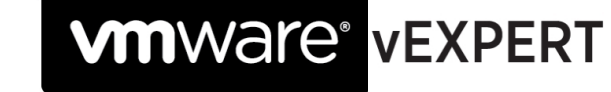

@ViscosityNA

**Upgrading Oracle Databases** 

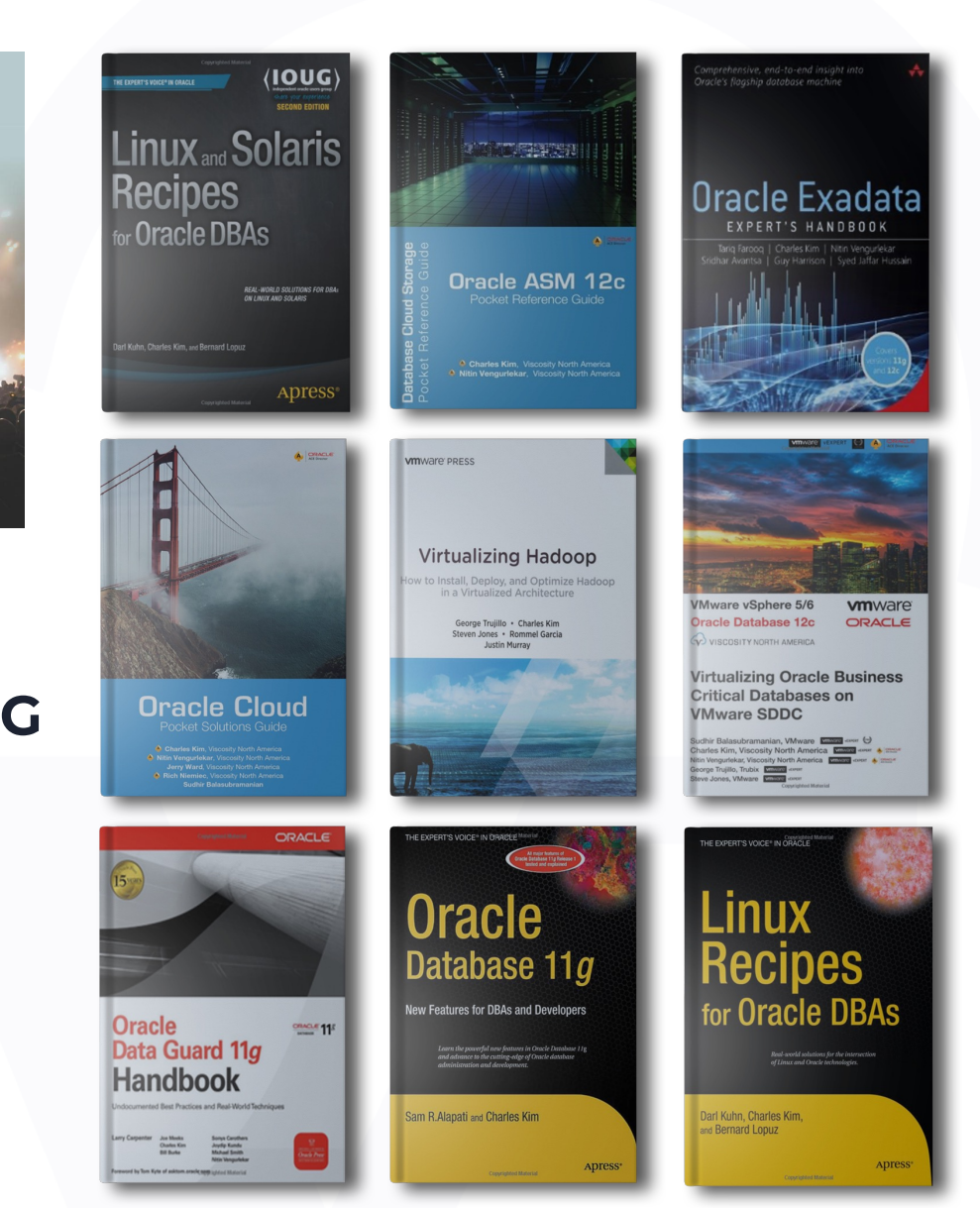

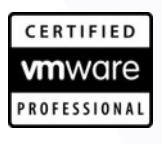

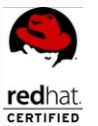

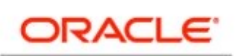

**Certified Professional** 

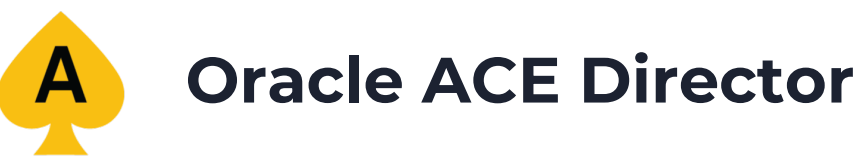

## **Viscosity's Oracle ACEs The Oracle ACE Program**

The Oracle ACE Program recognizes and rewards individuals for their contributions to the Oracle community.

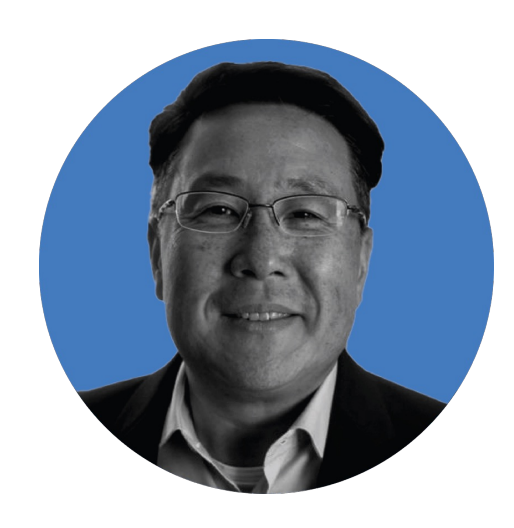

Charles Kim CEO | Co-Founder

**y** @racdba **A** ACE Director

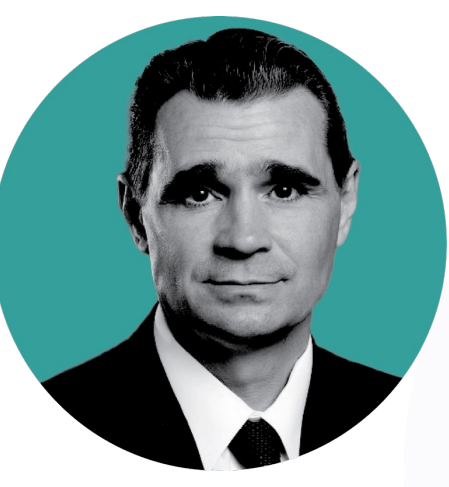

#### Craig Shallahamer Applied AI Scientist

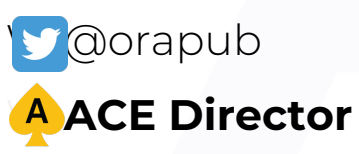

Rich Niemiec Chief Innovation Officer

**W** @richniemiec

**A** ACE Director

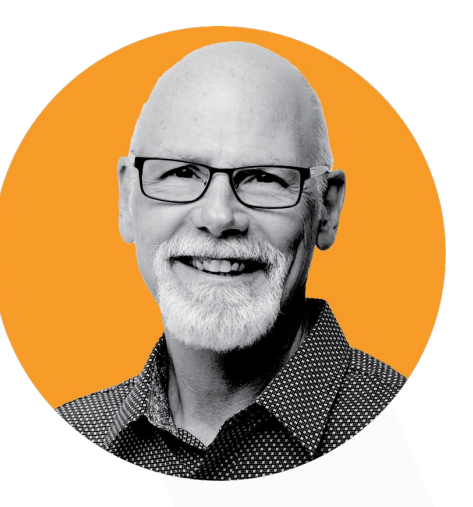

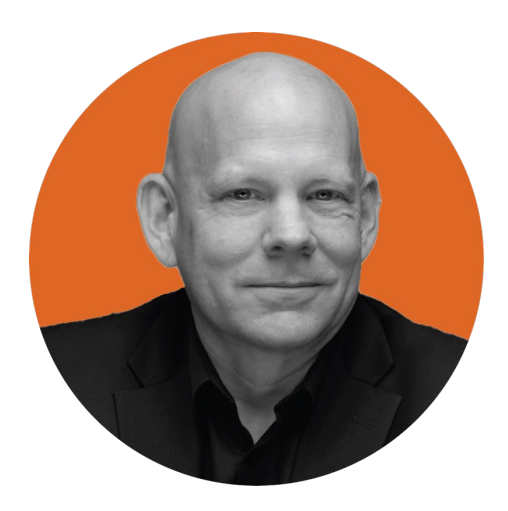

Sean Scott Principal Consultant

**y** @oraclesean **A** ACE Director

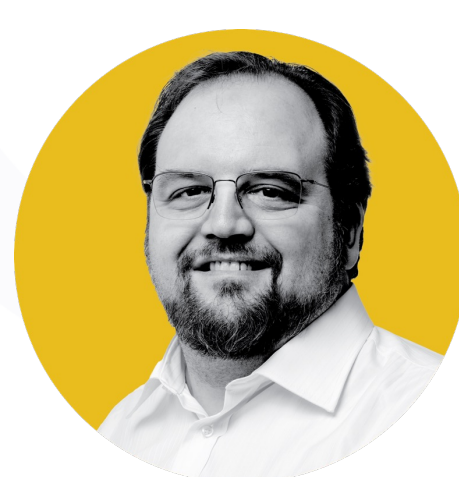

**AACE Pro** 

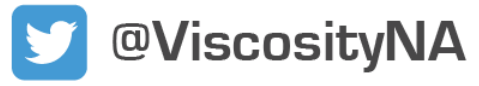

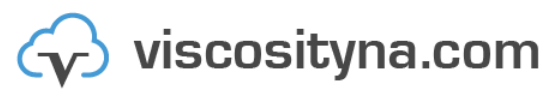

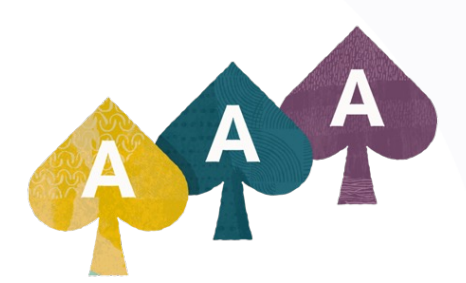

#### Gary Gordhamer Principal Consultant

W @ggordham

#### **Julio Ayapan**

Principal Consultant Oracle ACE Alumni

Big Focus on AutoUpgrade Performance Tuning Additional 23c New Features

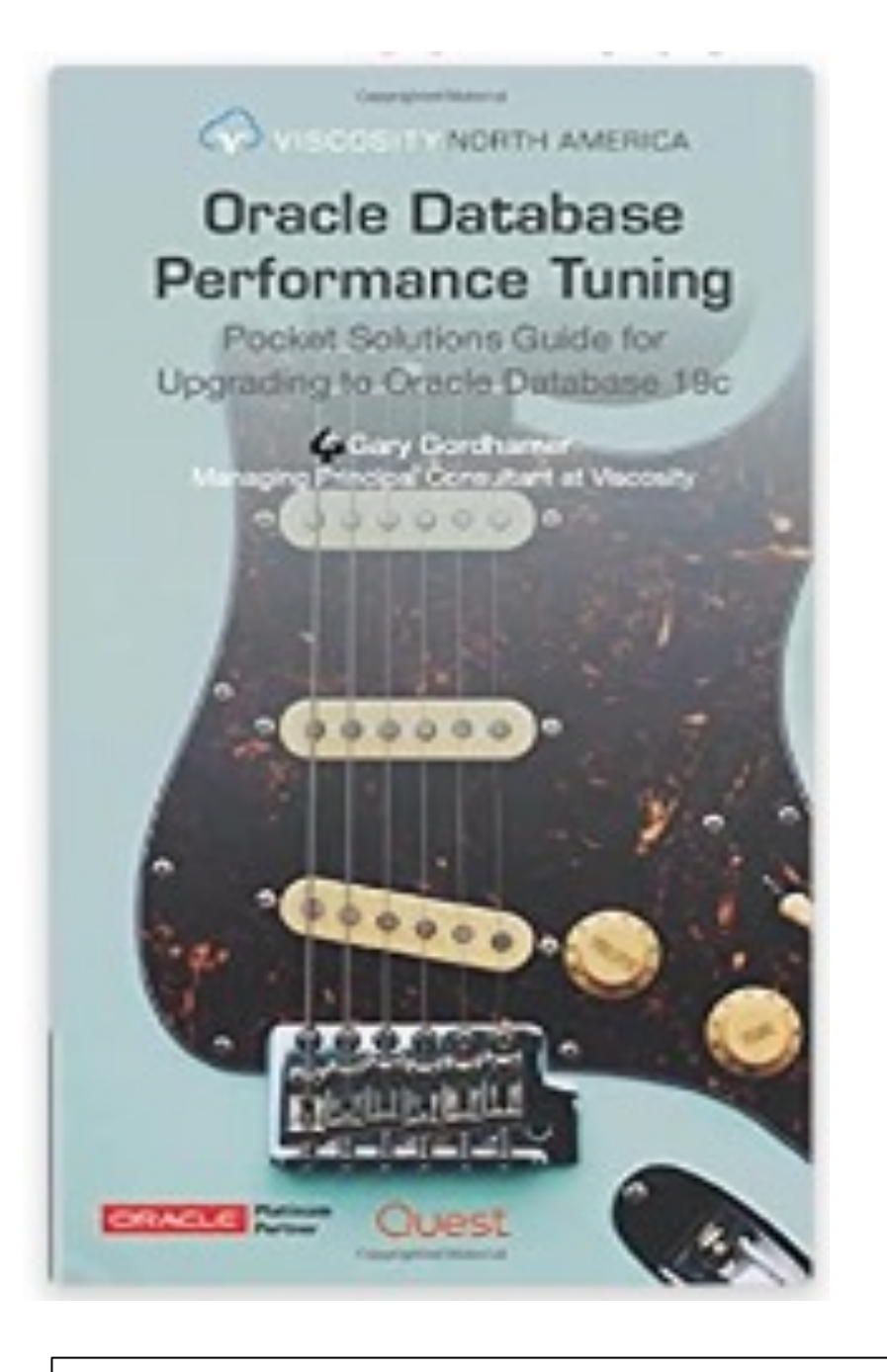

**Get Your Own Signed Copy**

## **Upgrading Oracle Databases** Pocket Solutions Guide for Oracle Database 19c New Features ORACLE Part

NORTH AMERICA

 $\bigcirc$ .

## Upgrading to Oracle Database 23c

## **Evolution of the Oracle DBA**

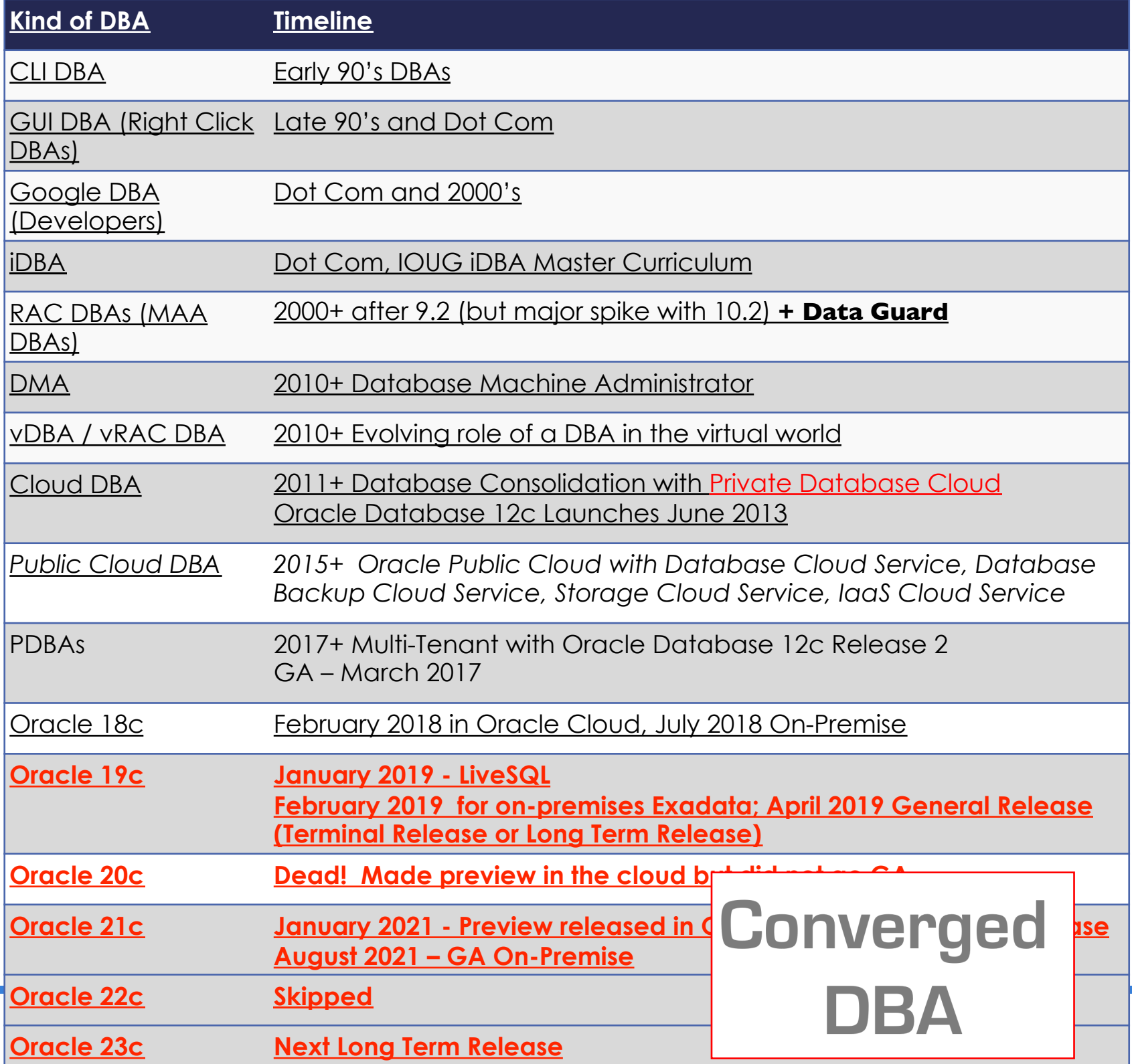

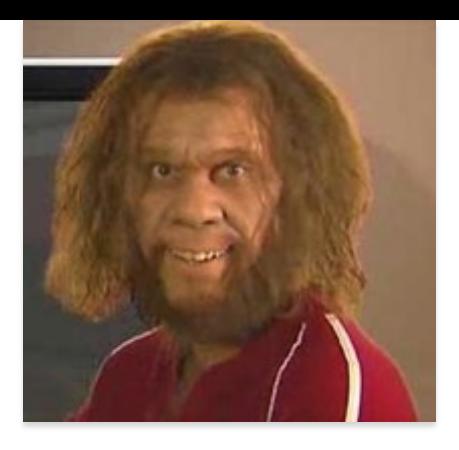

**"It is not the strongest or the most intelligent who will survive but those who can best manage [adapt to] change."**

#### The DBA role is not dying.

#### The DBA role has always been changing.

## **Oracle Release Dates**

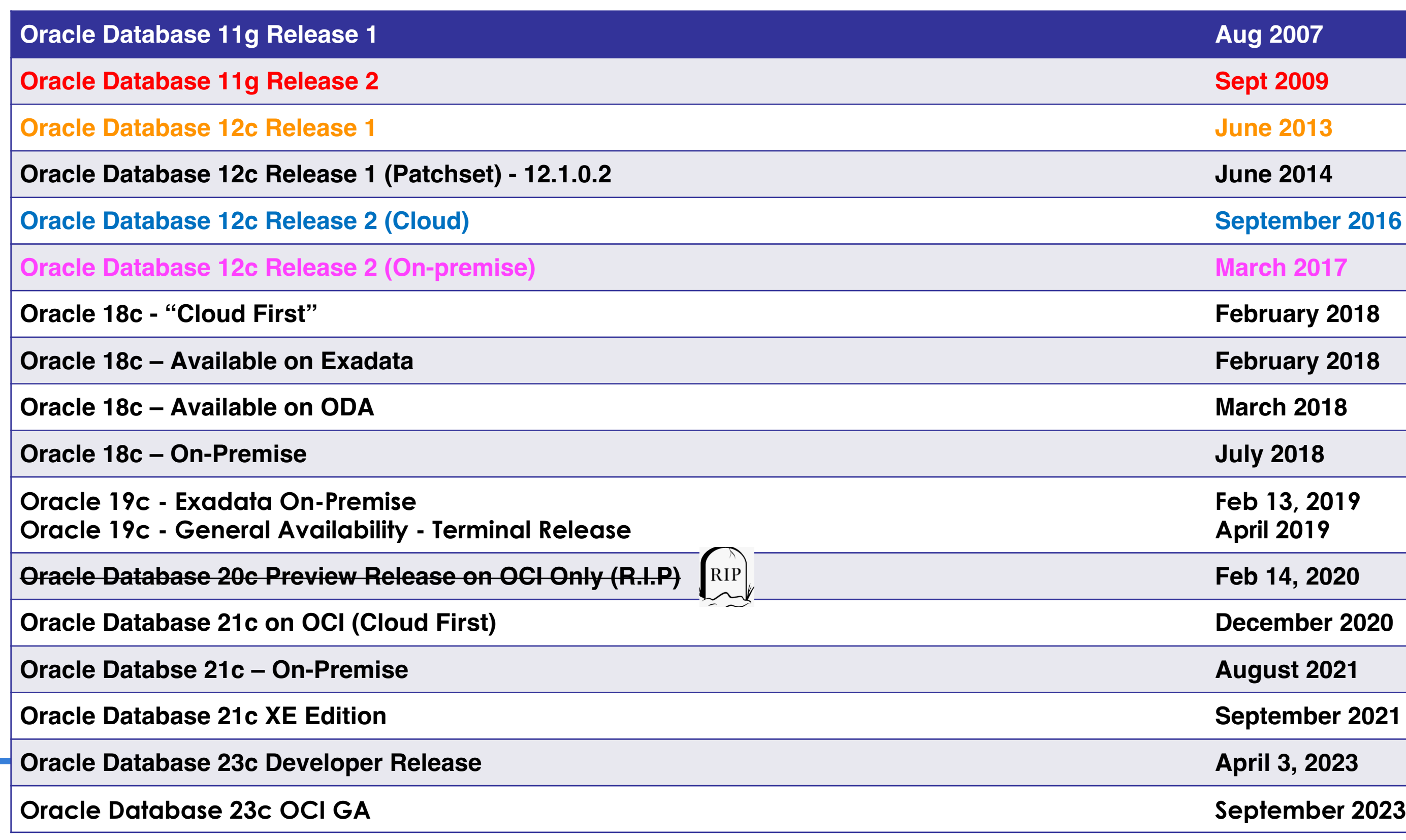

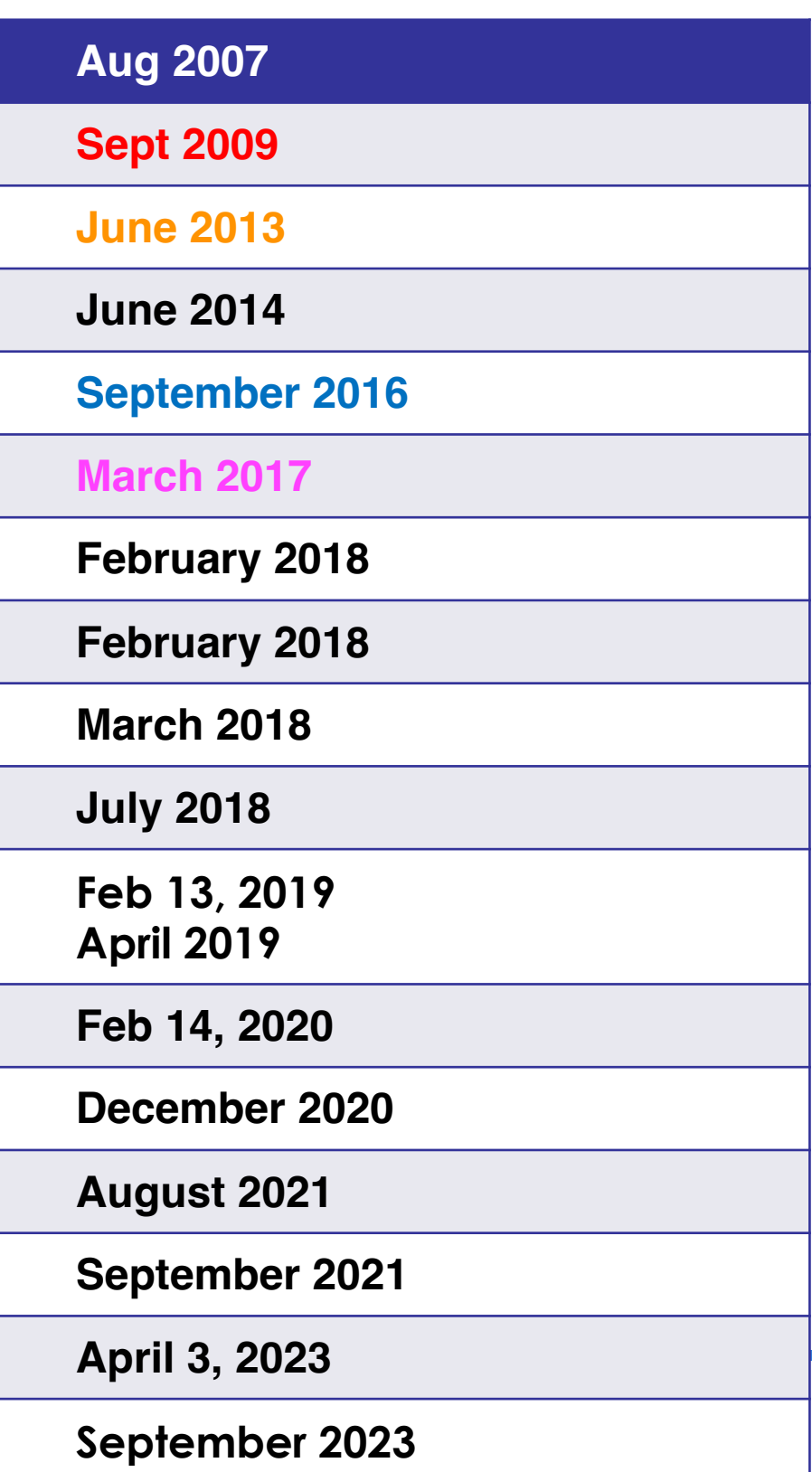

## **Lifetime Support Commitments and Plans**

**Planned Release and Support Timelines - Subject To Change Updated for NYOUG February 2024: https://www.dbaexpert.com/upgrading-to-oracle-database-23c/**

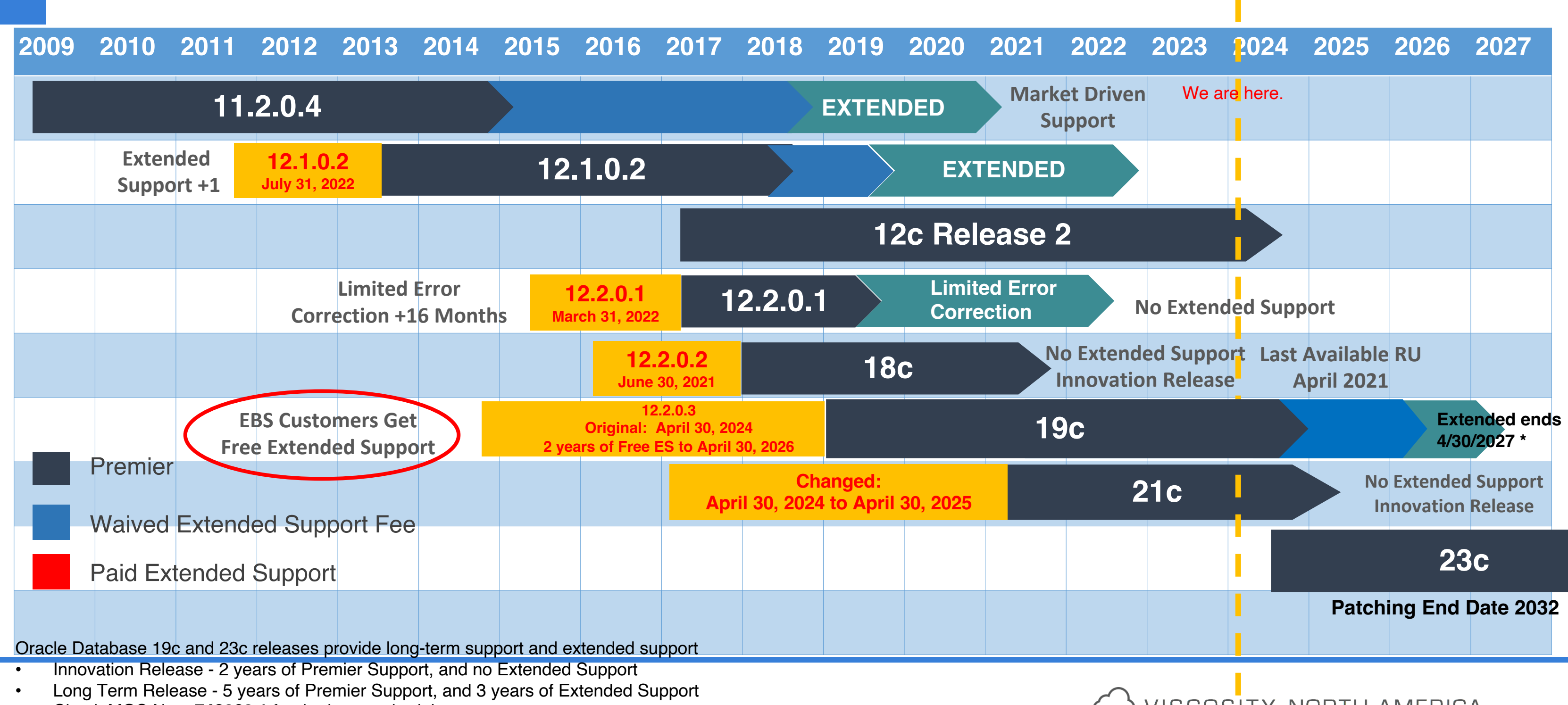

• Check MOS Note **742060.1** for the latest schedule

WISCOSTY NORTH AMERICA

## • **Security** • Converged Database **Enhancements** • **Performance** • Higher Availability

#### • No one wants to work for a shop that is a dinosaur

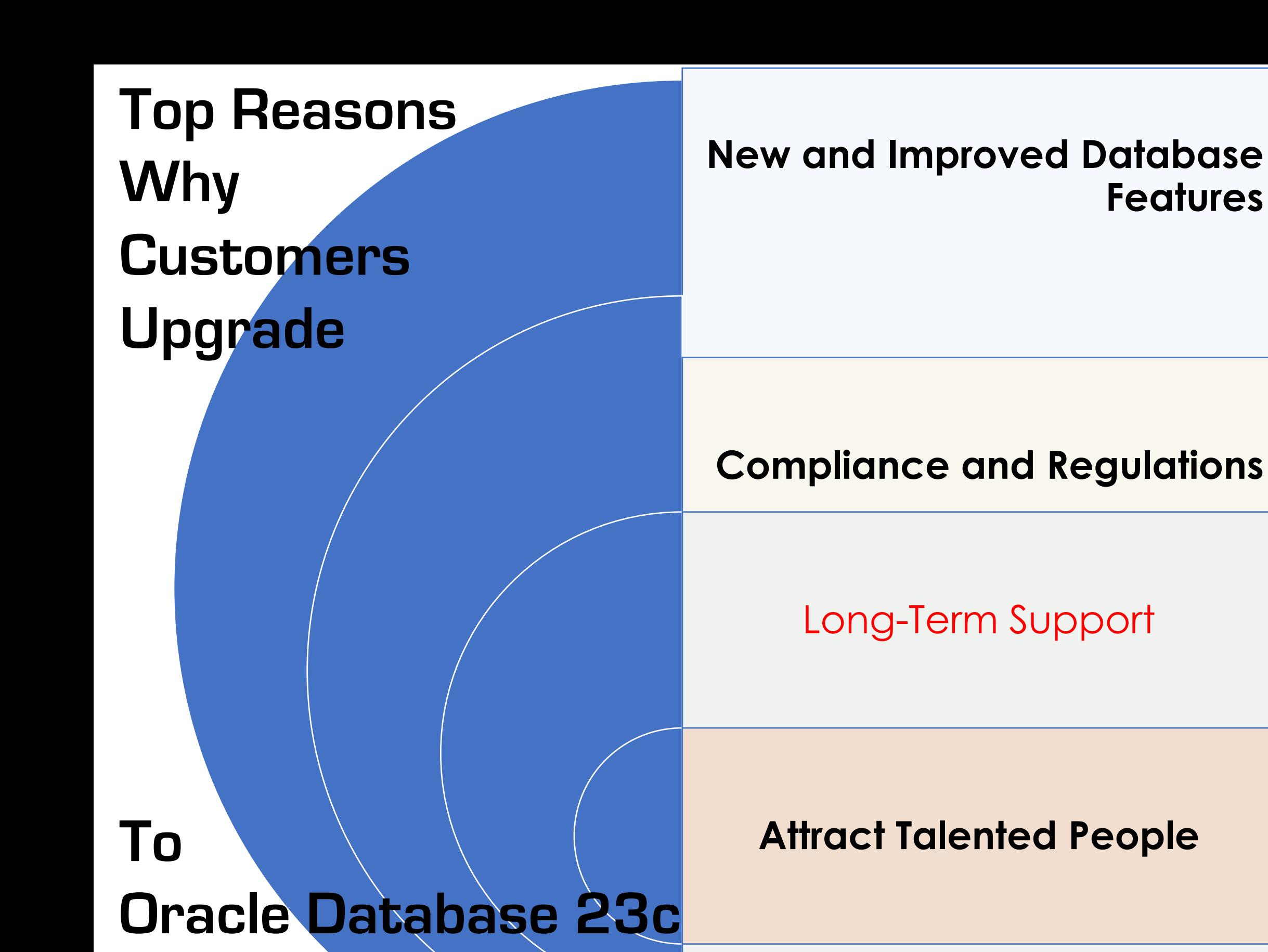

## • Extended Support

# **What is Your Timeline to Upgrade to 23c Database Upgrade Considerations**

**Top 10 Questions to ask yourselves:**  1. **How long does it take** for your company to upgrade? DEV/QA/UAT/PRODHow many databases do you have? How many environments do you have? 2. Have you already adopted **PDBs**? Do you have a **complicated** environment? RAC? Exadata?

3. What are the **key new** features that you will adopt as part of the upgrade? 4. Are you **migrating** to the cloud as part of the upgrade? Or are you upgrading **hardware** or OS as part of the upgrade? Are you **modernizing** your stack?

5. What were the **biggest pain points** from you last upgrade? How can we mitigate against them?

#### **What is Your Timeline to Upgrade to 23c** Top 10 Questions to ask yourselves:

6. Will **applications** need to be **updated**? Do we need to factor version compatibility with the new database version?

7. Will ODBC and JDBC **drivers** need to be updated on the clients, ETL servers, application servers? **General recommendation is to upgrade drivers first, but you may encounter the chicken and the egg situation.**

8. Do you have **database links** to other databases? Do those databases need to be upgraded? Is there compatibility issues? Are you using **heterogeneous** services to SQL Server?

9. Does your organization have the **skillset** to support the upgrade efforts? Does your team have the skillset to support the database (more so the application teams) after the upgrade?

10. Do you have a **test** plan? Do you have **backout** plans? With compliance and QA teams, how fast can you push the upgrade?

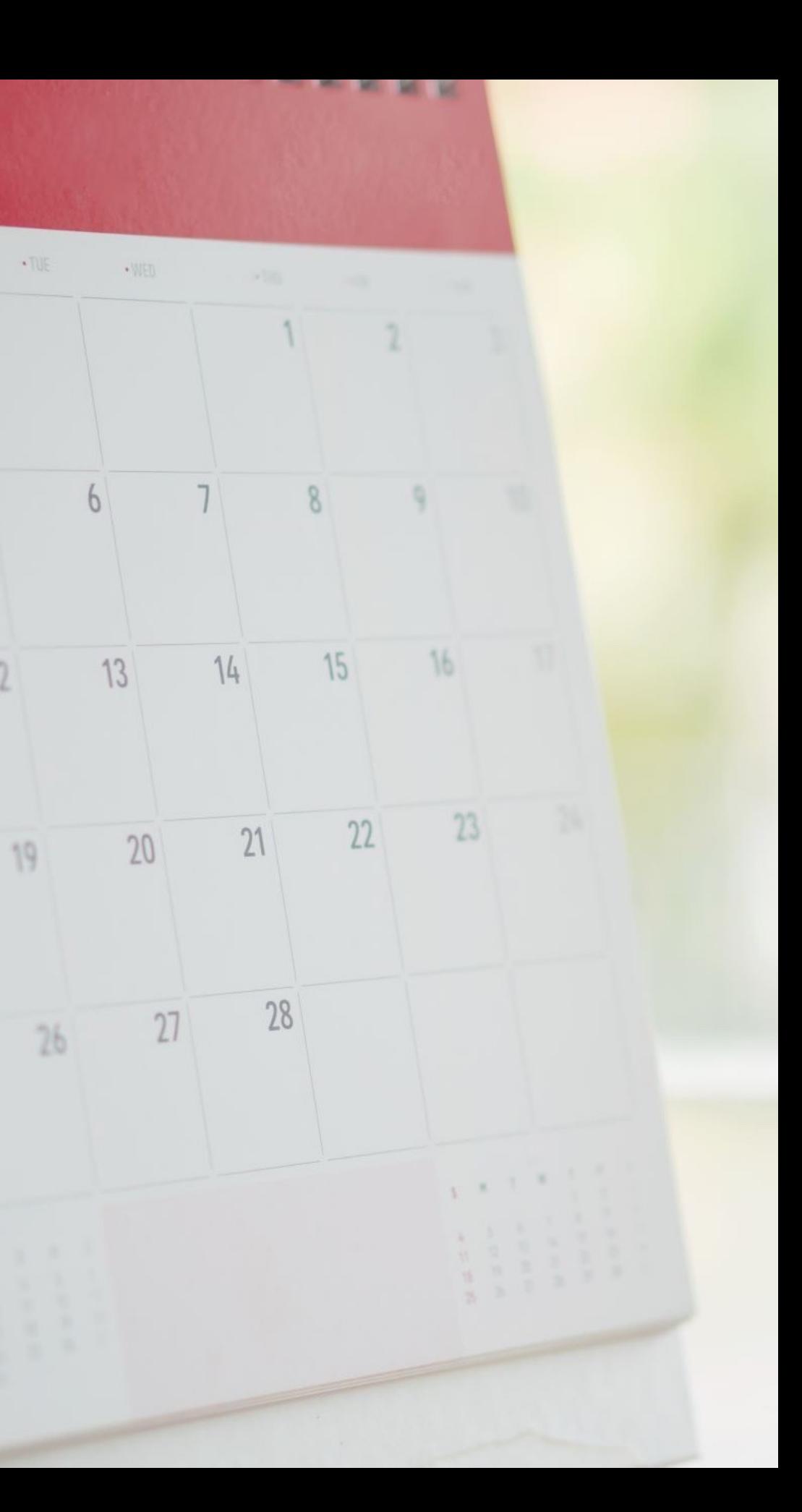

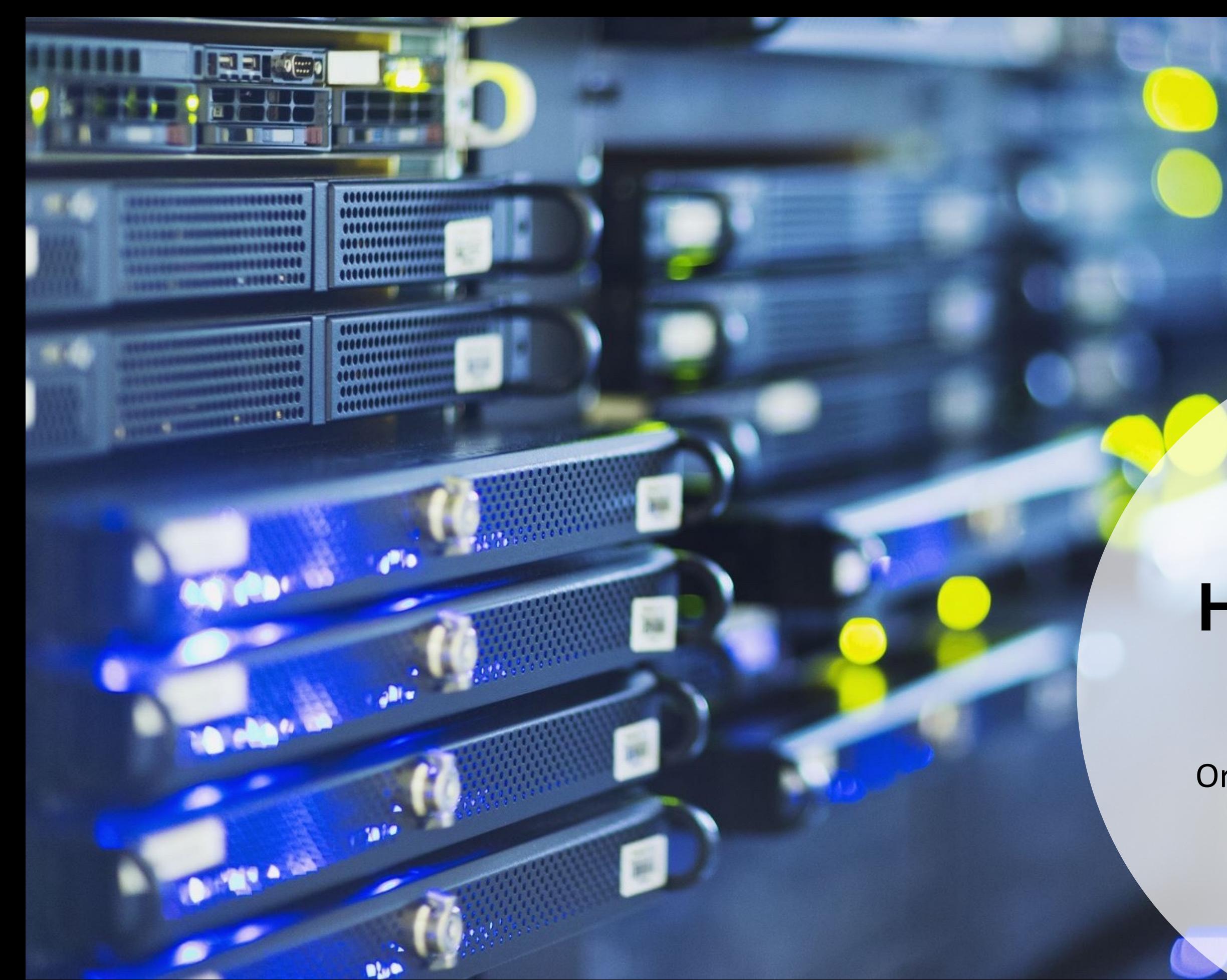

## **How do we get to 23c?**

Oracle database upgrade paths

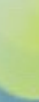

## **Upgrade Path to Oracle Database 23c**

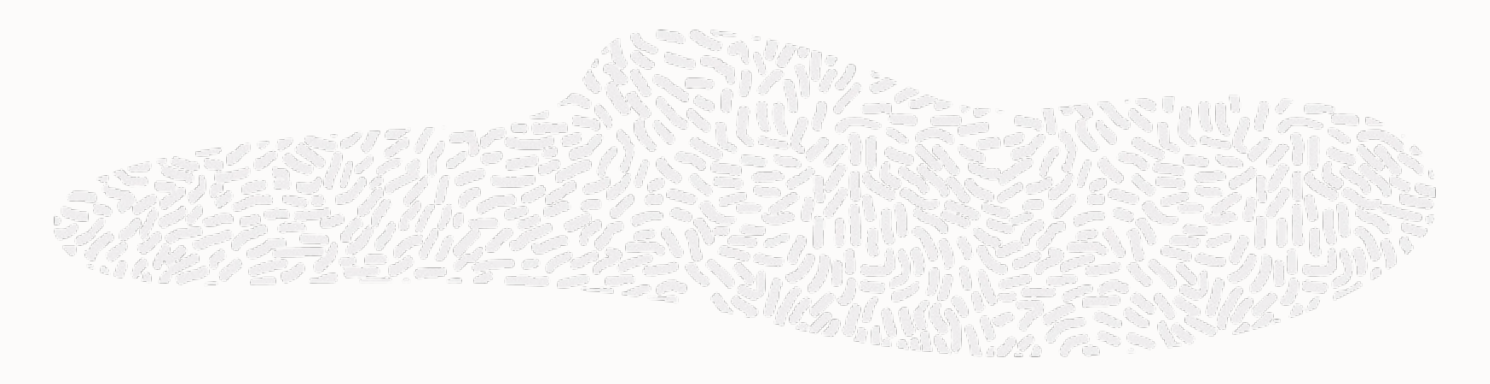

 $\bigcirc$ 

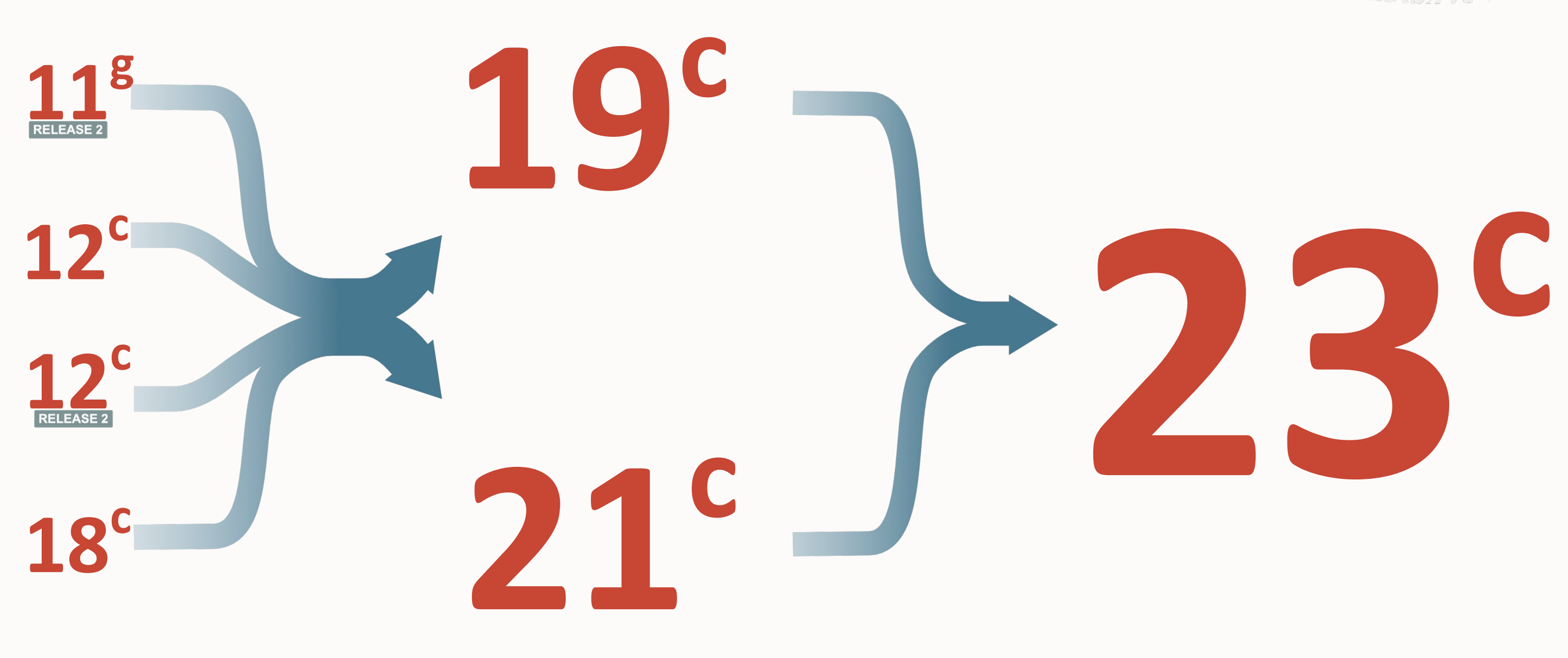

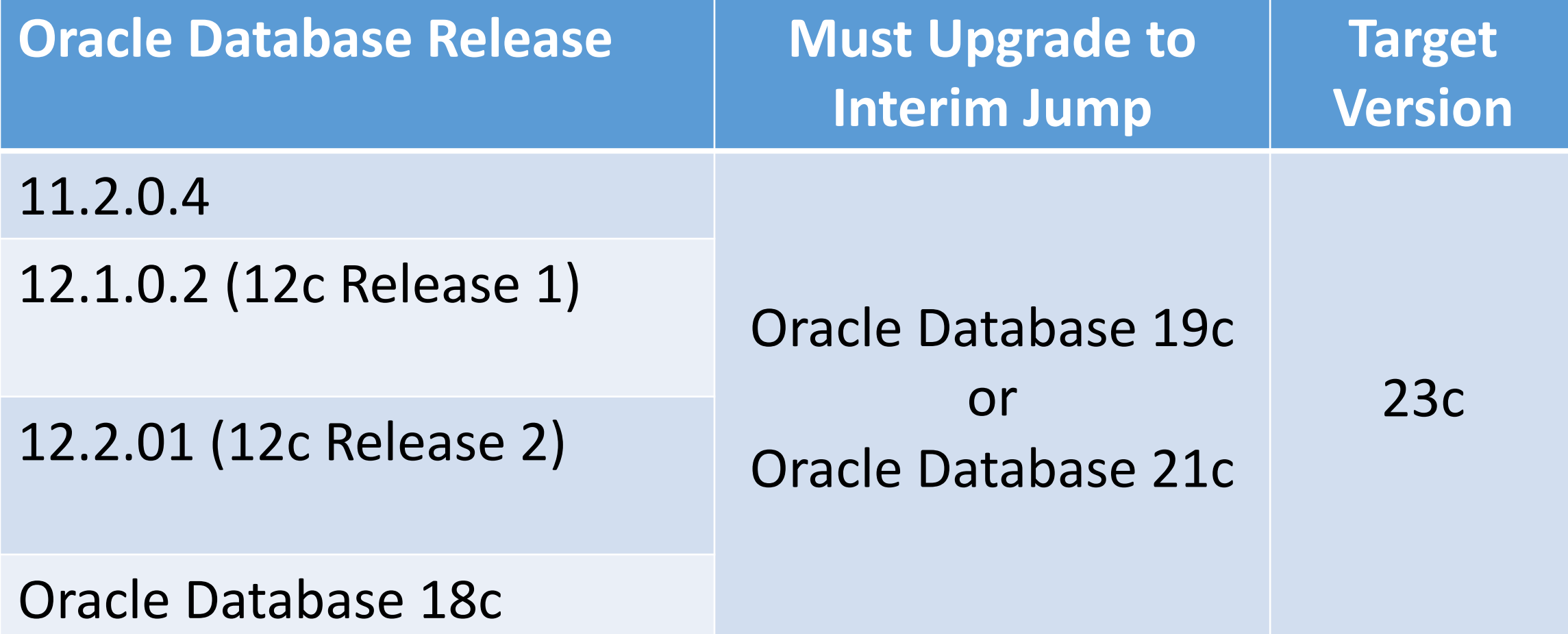

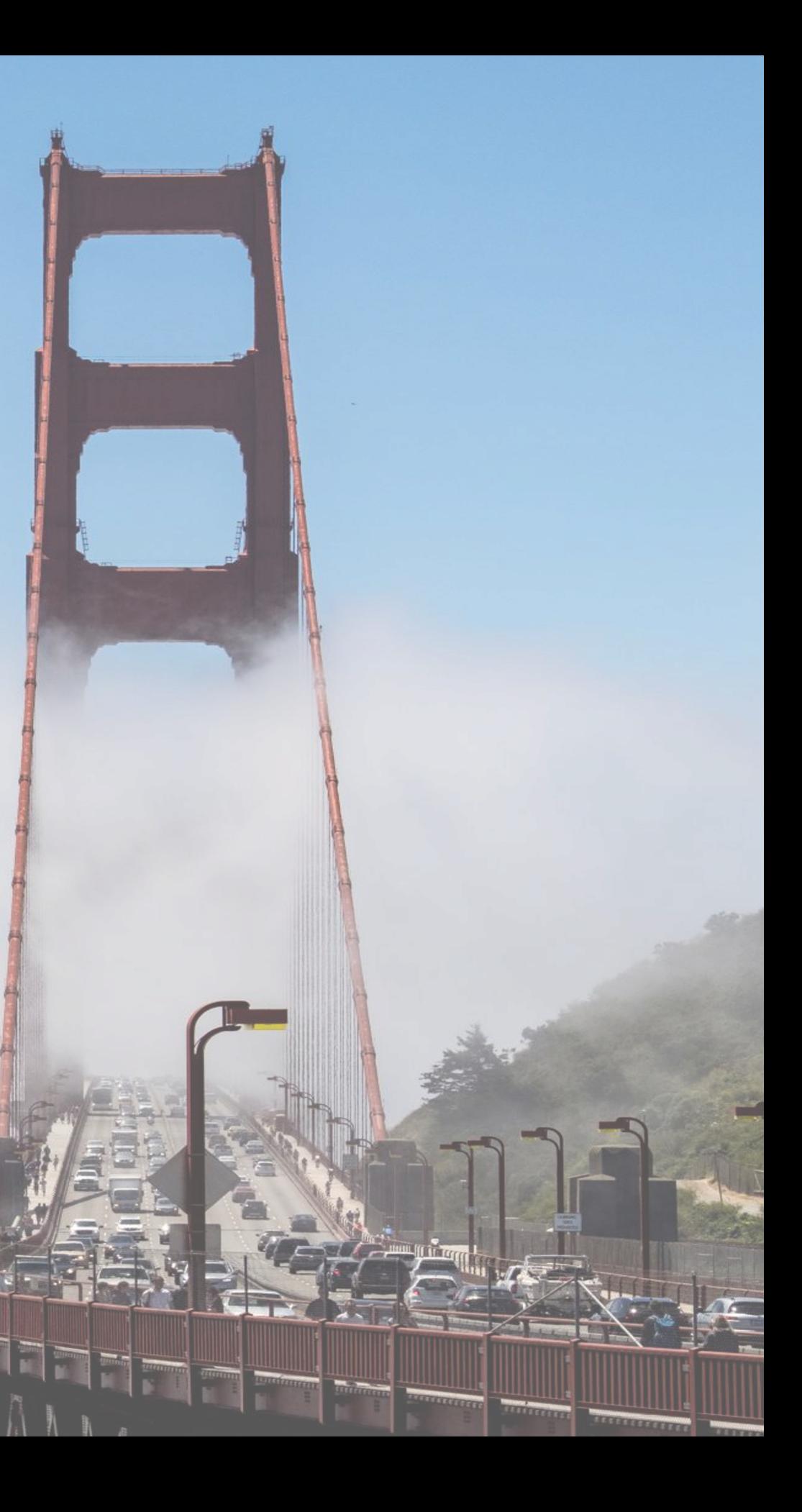

## **Upgrade Path to Oracle Database 23c**

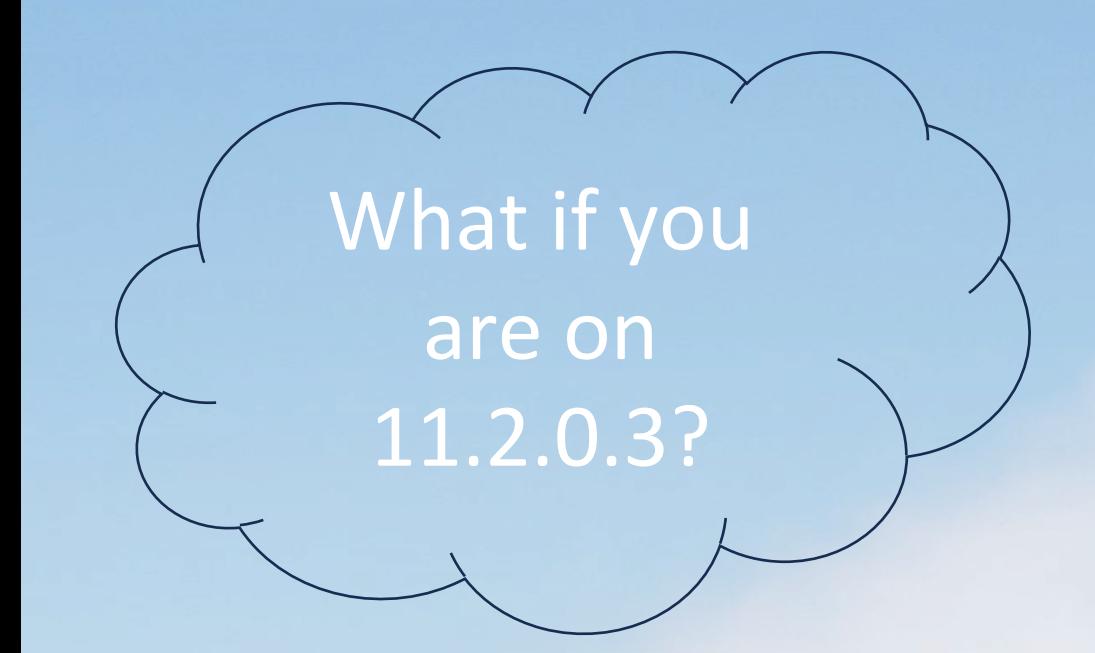

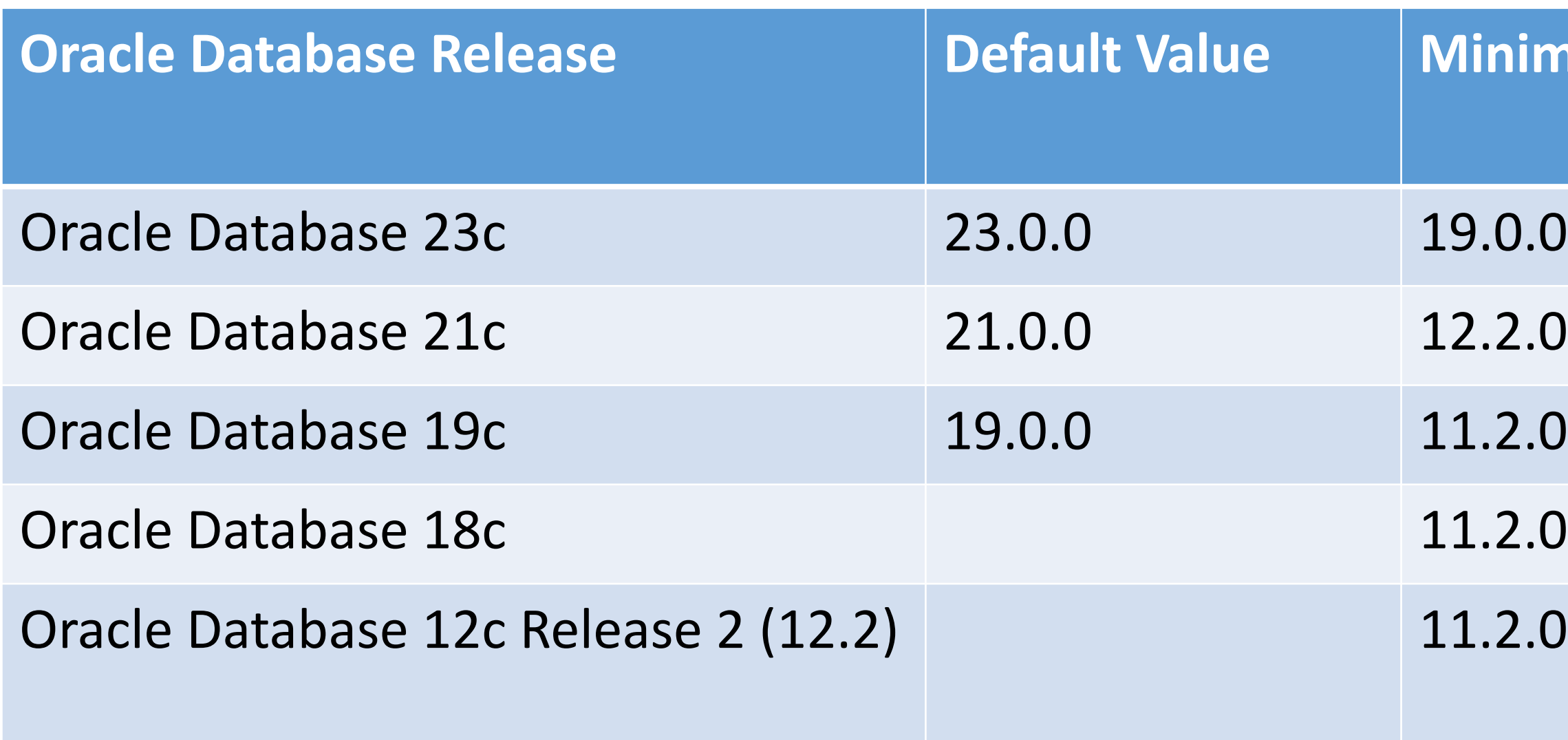

## **The Compatible Initialization Parameter**

If you create a new database, you should accept the default 23.0.0 compatible parameter

# **Minimum Value**

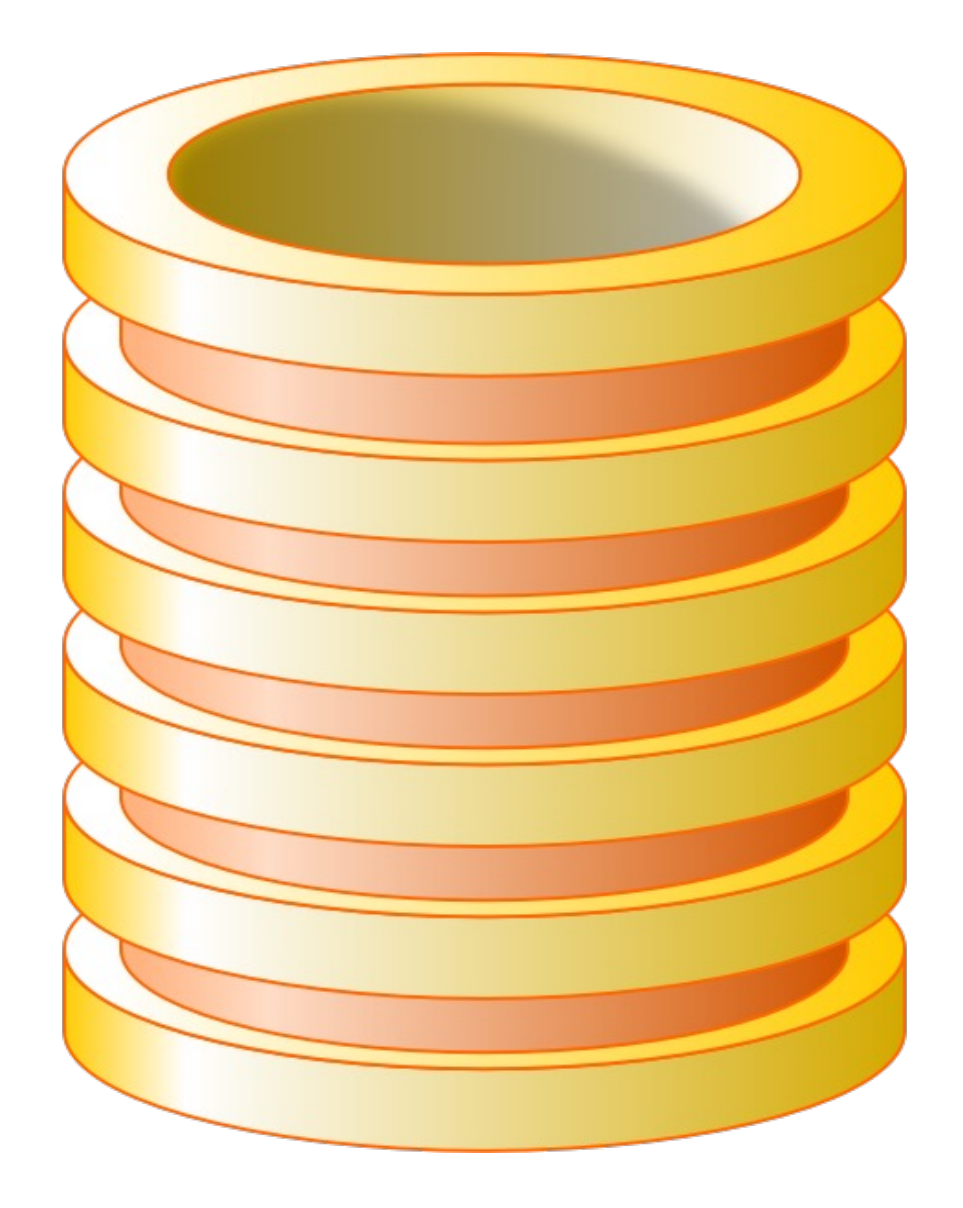

# **Upgrade Methods**

## **Near-Zero downtime upgrade**

• Leveraging products like Oracle GoldenGate or Quest SharePlex, we can help customers perform zero-downtime upgrades to Oracle

• By incorporating reverse replication back to the source database, create an insurance policy for the company so that you can perform

- Database 23c
- a zero-risk database upgrade value proposition

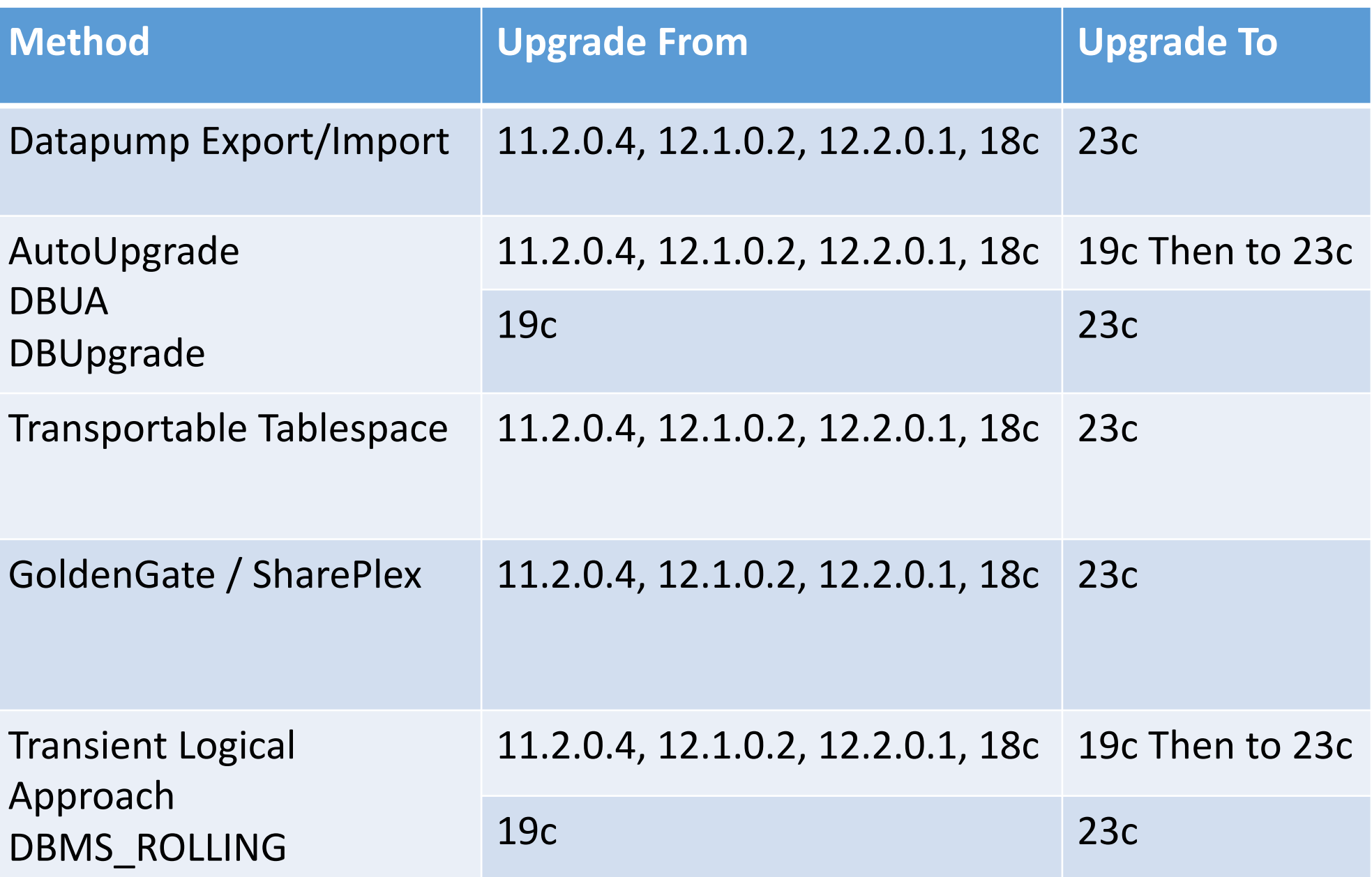

#### Zero Downtime Database Upgrade and Data Center Migration Strategy

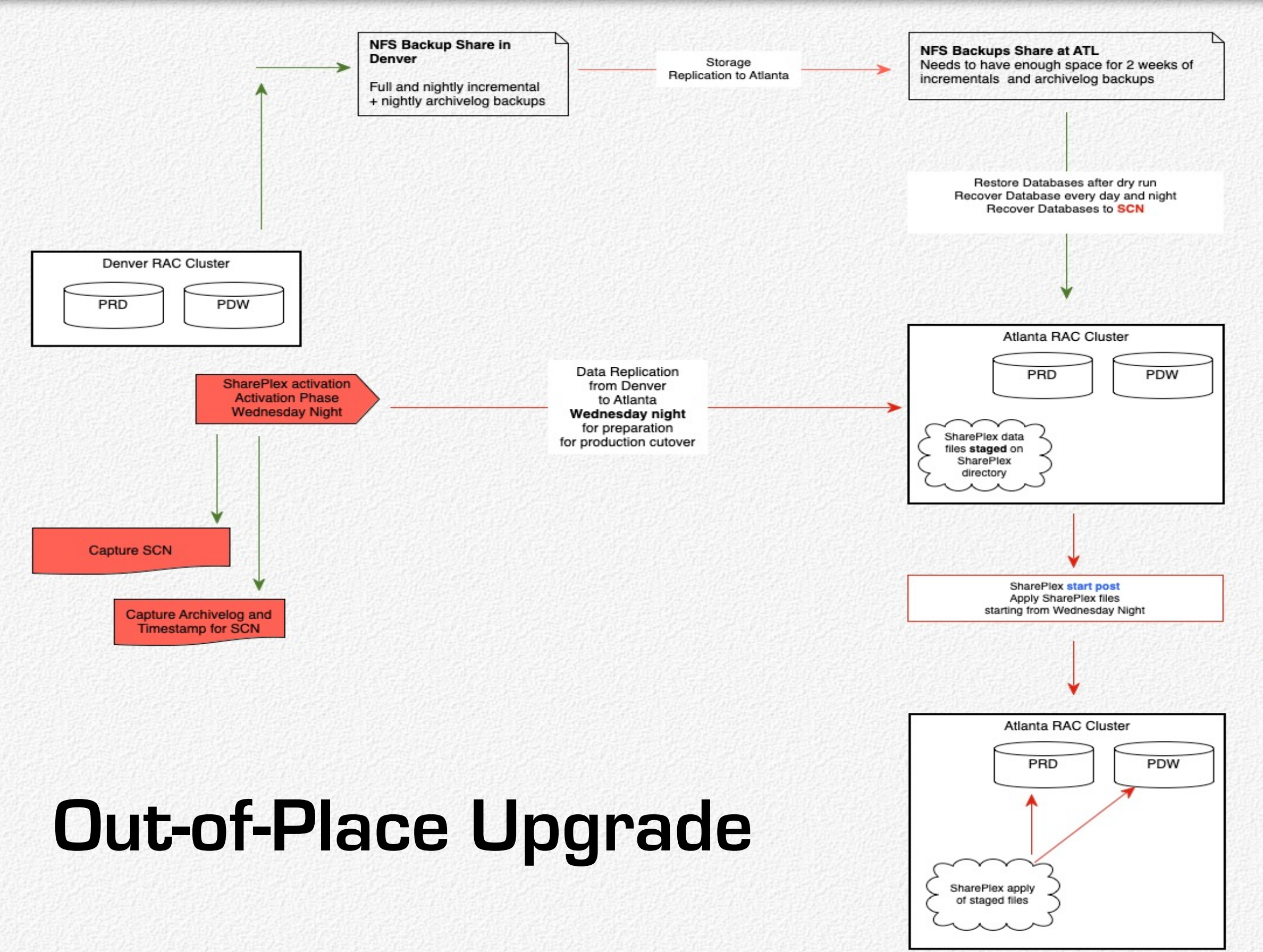

Apply archivelogs until Wednesday night Continue to apply archivelogs Apply last of archivelogs to SCN

SharePlex file system needs to have space to stage 3 days of SharePlex files

- 1. Joraclean sp \$SP SYS VARDIR. Node 1 for PRD.
- 2. /oraclean sp \$SP SYS VARDIR on Node 5 for PDW
- 3. Execute ORA\_SETUP for all the three.
- 3. start the SharePlex for PRD on port 2100 and then stop the post 3a. repeat step 3 for PDW
- 4. start export on Denver for the shareplex instances
- 5. stop post

Disable triggers on all three databases for the replicating schemas

- 1. Wait for all the transactions to pushed over ATL in post queue.
- 2. Execute astatus for all the databases on ATL to identify "post queue" name and "datasource-datadest"
- 3. Execute reconcile for all the shareplex instances. reconcile queue queuename for datasource-
- datadest scn scn number
- 4. start the post for all the databases

# **Production Cutover Row Count Validation**

#### **Production Cutover**

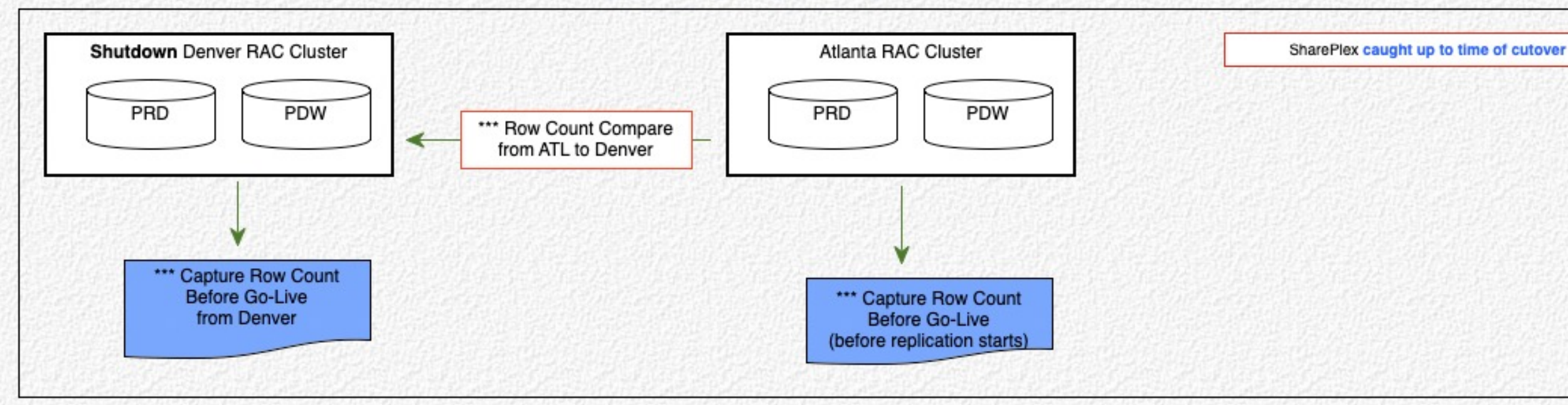

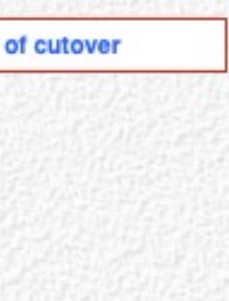

#### Friday night

- 1) Break connection from Phoenix stop SharePlex
- 2) Enable Triggers

## **Oracle 19c - Oracle's Recommended Roadmap**

- Oracle **strongly recommends** that customers upgrade their databases to Oracle Database 19c
	- 19c is the terminal release of Oracle Database 12c Release 2
	- 19c is the **long-term support** or extended support will only be offered on this version

• **Oracle Database 19c will have premier support up to March 31, 2023. April 30, 2024.** • **Extended support will be provided until March 31, 2026. April 30, 2027**

• Oracle Database 23c will go **GA** this year but most customers will not venture there until next year

# **MRPs for Linux Only**

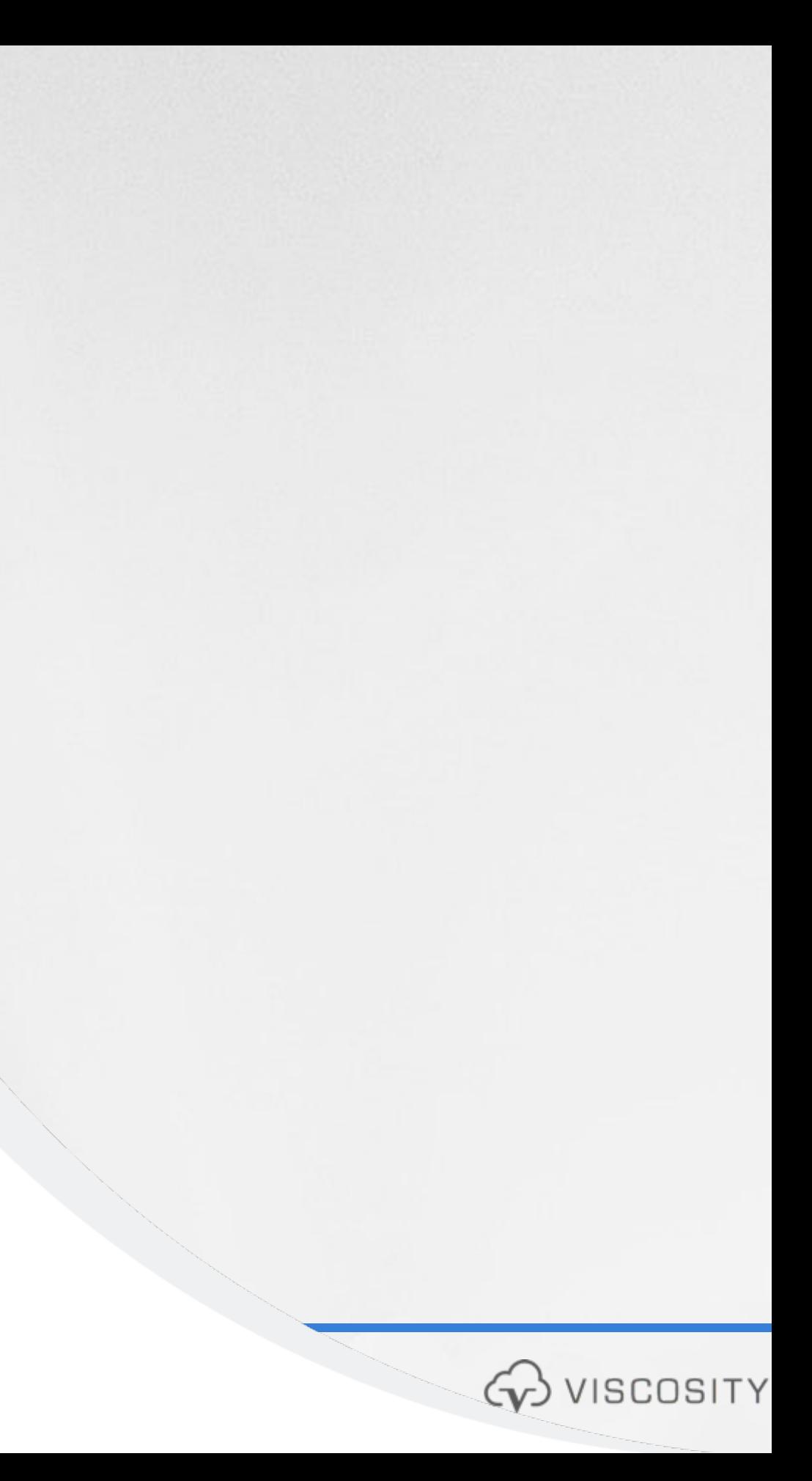

**Monthly Recommended Patches (MRP) Start on November 2022 Linux Platforms Only**

• To provide more frequent access to recommended and well-tested collections of patches

• Starting on October 2022, 19c RURs will no longer be provided for 19.17.0 and above

#### **Notes:**

• Sunsetting of 19c RURs and FAQ (Doc ID 2898381.1)

**" MRPs may include critical 3rd Party Security vulnerabilities. The Quarterly Database Release Update (RU) will continue to be primary mechanism for delivery of Database Security vulnerabilities announced as part of the Quarterly Security CPU program"**

## **Oracle Database 19c**

**Upgrade Checklists and Patch Information** 

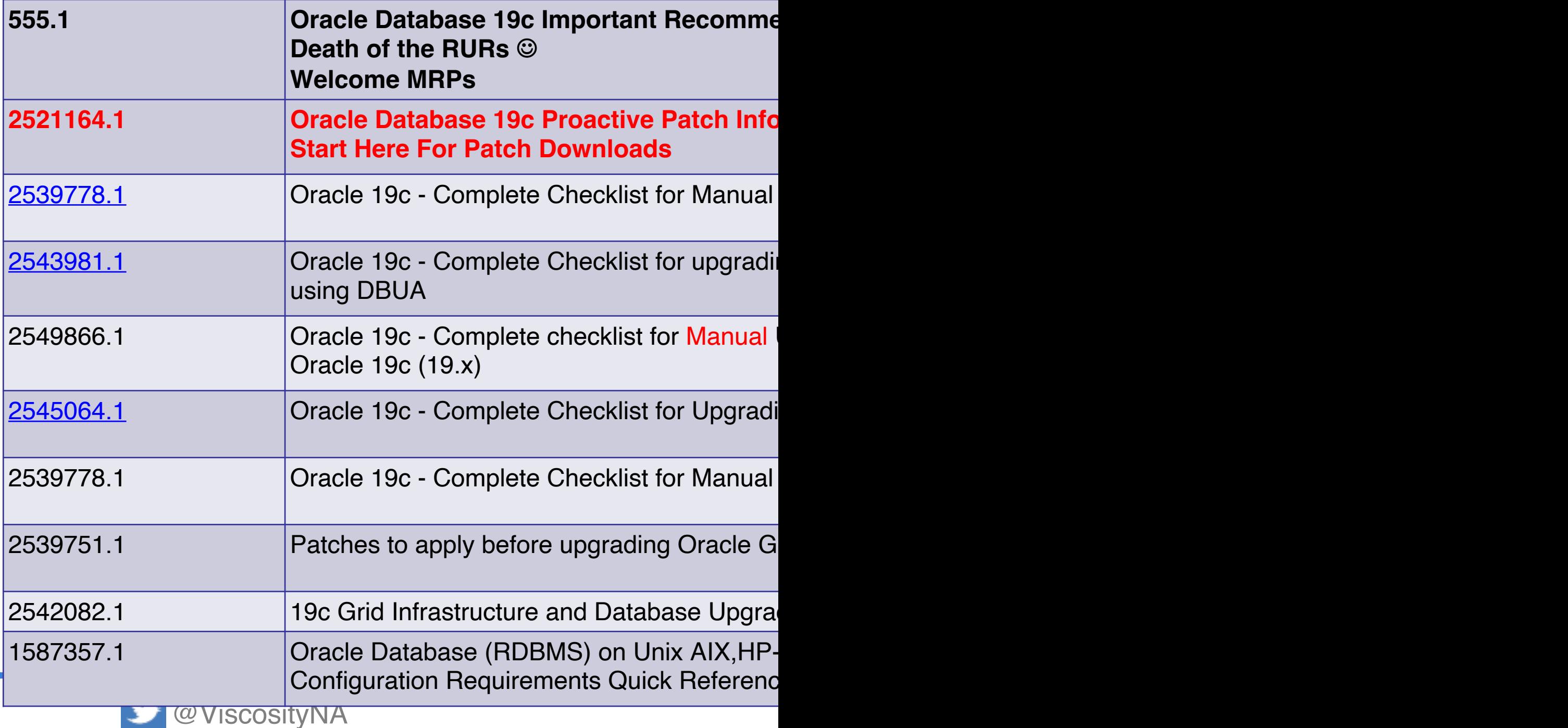

# **What You Will Lose De-supported Options**

## **Prepare for De-supported Features and Functionality**

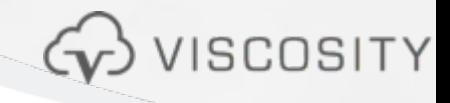

## **Oracle Database 19c**

#### **Deprecated and De-supported in 19c**

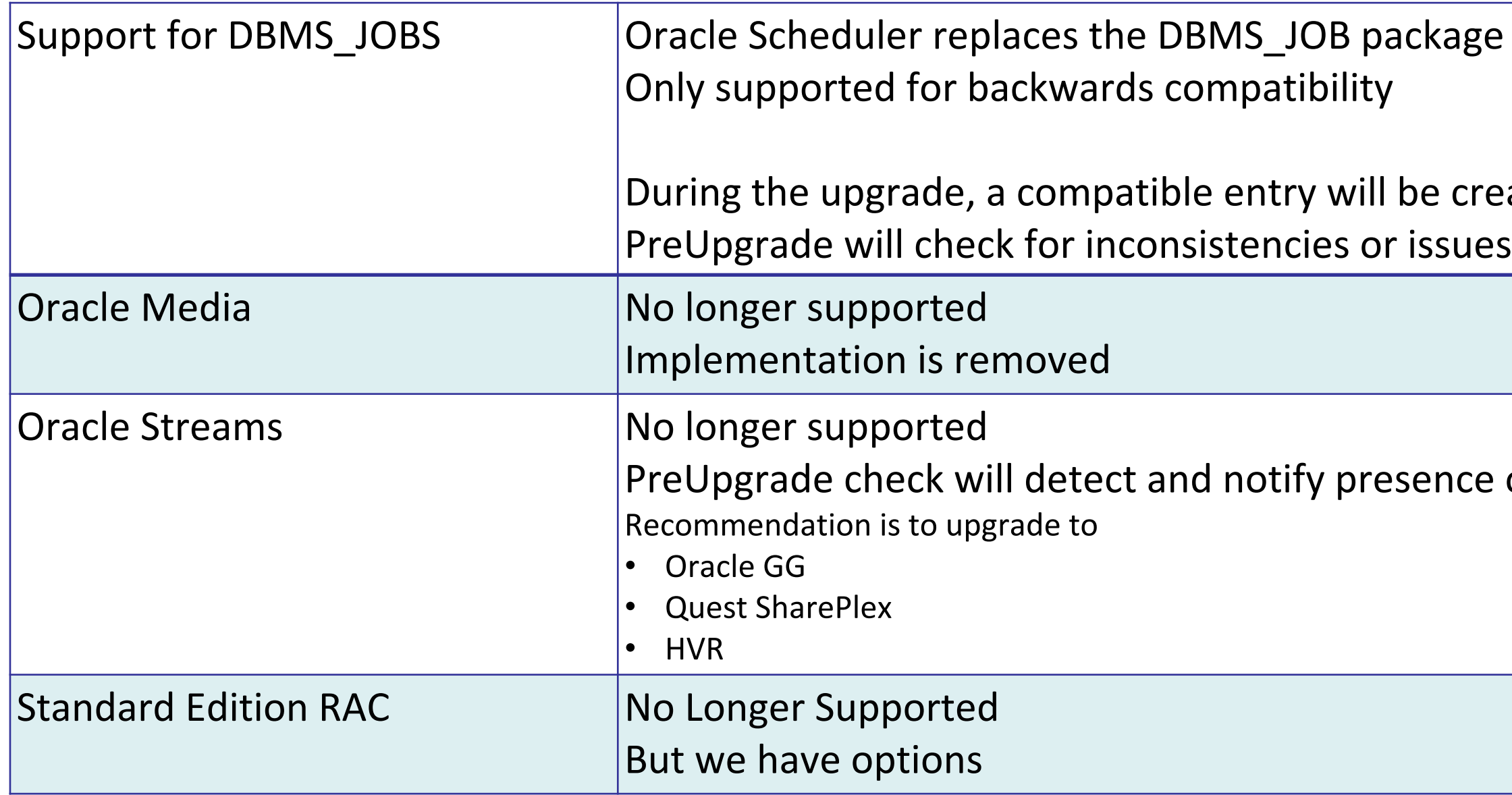

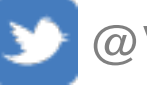

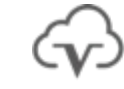

## eated in DBMS\_SCHEDULER

#### of Oracle Streams

VISCOSITY NORTH AMERICA

## **Oracle 19c RAC and SE2 De-Support**

- SE does not provide all the HA capabilities in Oracle Database
- SE2 Socket Requirements are hard to meet (as hardware evolves)
- SE RAC has been diminishing demand
- MOS: 2504078.1

Desupport of Oracle Real Application Clusters (RAC) with Oracle Database Standard Edition 19c (Doc ID 2504078.1)

## • **Standard Edition High Availability**

- Works with ASM or ACFS
- 
- 
- 

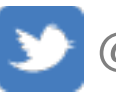

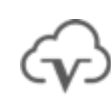

– Starting with Oracle Database 19c Release Update (19.7), you can install Oracle Database Standard Edition 2 in high availability mode

– SPFILE for the database instance initialization parameters and a database password file stored for the database instance initialization parameters in Oracle ASM or Oracle ACFS

– Register the Standard Edition 2 single-instance database with SCAN listeners as remote listener and node listeners as local listener.

## **Deprecated and De-Supported in 21c**

## • **Deprecated**

- Traditional Auditing
- Deprecation of Policy-Managed Databases
- Deprecation of TLS 1.0 and 1.1 Transport Layer Security
- Deprecation of Oracle Wallet Manager
- Deprecation of Oracle OLAP
- Grid Infrastructure Management Repository (GIMR) Deprecation
- Deprecation of Quality of Service Management

#### • **Desupported**

• REMOTE\_OS\_AUTHENT initialization parameter • Desupport of Non-CDB Oracle Databases

- Oracle Failsafe
- Desupport of V\$OBJECT\_USAGE View
	- Use USER\_OBJECT\_USAGE instead
- 
- 
- Desupport of ACFS on Windows
- VERIFY\_FUNCTION\_11G
- Enterprise Manager Express
- -

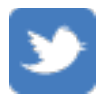

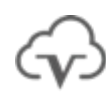

• Desupport of VERIFY\_FUNCTION and • Desupport of Adobe Flash-Based Oracle

• DBMS\_OBFUSCATION\_TOOLKIT is desupported – replaced with DBMS\_CRYPTO

- **Deprecated**
- DBUA + command line catupgrade
- Oracle Persistent Memory **Deprecation**
- mkstore command line utility  $\rightarrow$  to be absorbed by orapki
- DB\_RESULT\_CACHE

## **Deprecated and De-Supported in 23c**

- **De-Supported**
- exp utility
	- obvious reasons
- imp will still be around for Manager Database Express)
- EM Express (Oracle Enterprise • TLS 1.0 and 1.1
- 32-bit Oracle database client • Traditional Auditing (next slide)
- 

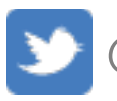

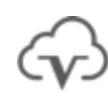

## **Auditing**

#### **End of Traditional Auditing**

- Traditional Auditing was deprecated in Oracle Database 21c
- Traditional Auditing is desupported in Oracle Database 23c
- Need to move to Unified Auditing

#### **Audit Individual Columns for Tables and Views**

- Create audit policies on individual columns of tables and views
- Allows us to eliminate the noise in the audit trail by reducing actions to only sensitive columns of interest.
- **Traditional to Unified Audit Syntax Converter**  Generate Unified Audit Policies from Current Traditional Audit Configuration (Doc ID 2909718.1)

If you have upgraded your Oracle database installation from release 11g, then **at a minimum**, you should enable the following predefined policies, which address the most common security and compliance needs:

#### **Secure configuration audit options** 1. (ORA\_SECURECONFIG), such as audits of the ALTER ANY TABLE system privilege 2. Logon failures (ORA\_LOGON\_FAILURES)

- 
- 

All new Oracle databases from 12.2 and later, have the ORA\_SECURECONFIG and ORA\_LOGON\_FAILURES pre-defined unified audit policies automatically enabled.

**During database upgrades, these predefined unified audit policies are not enabled.**

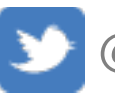

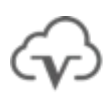

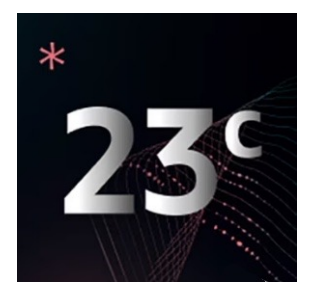

• **Reason why you should run the latest DBSAT on your databases after each upgrade.**

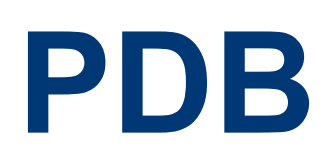

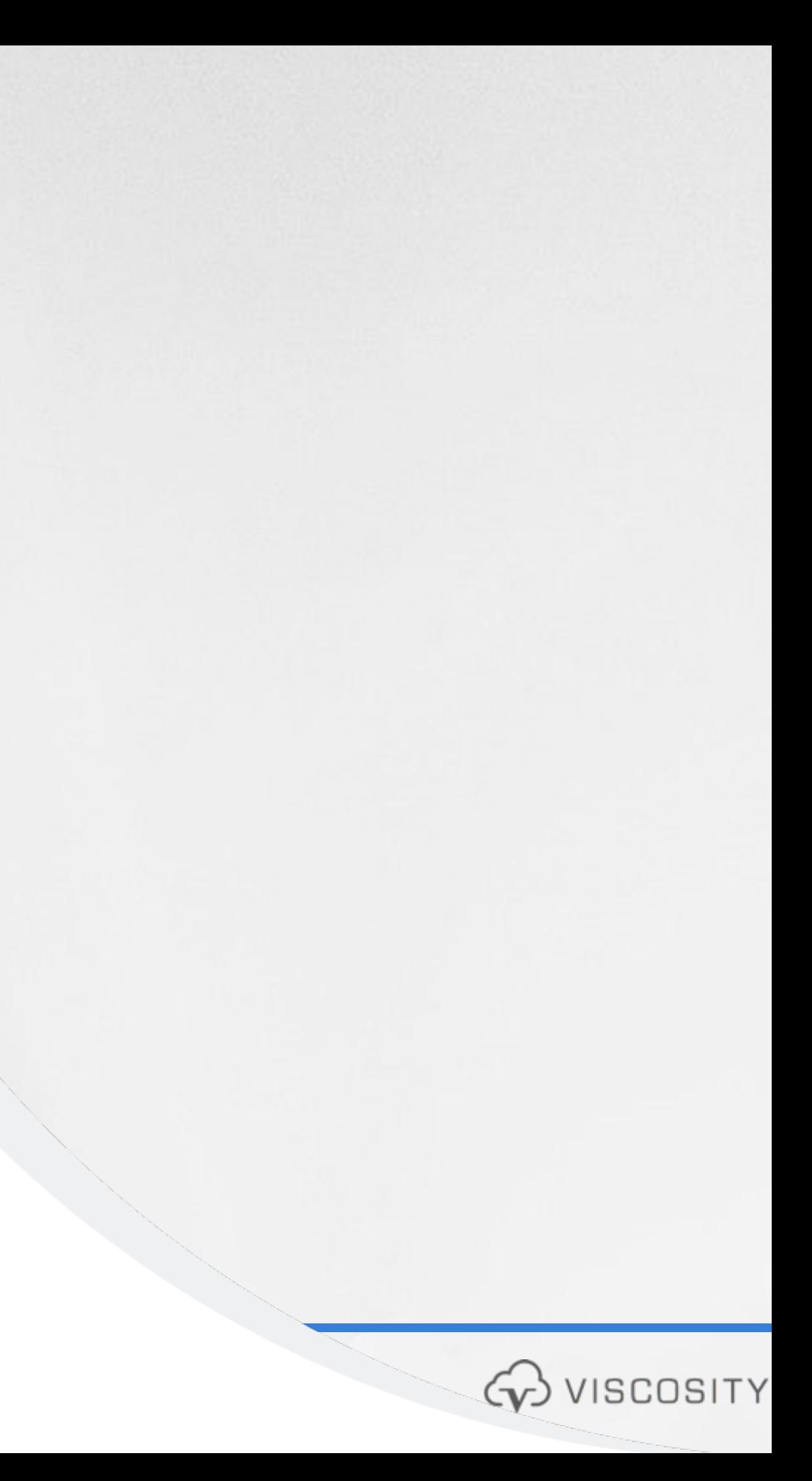

# **Oracle Database 21c - The**

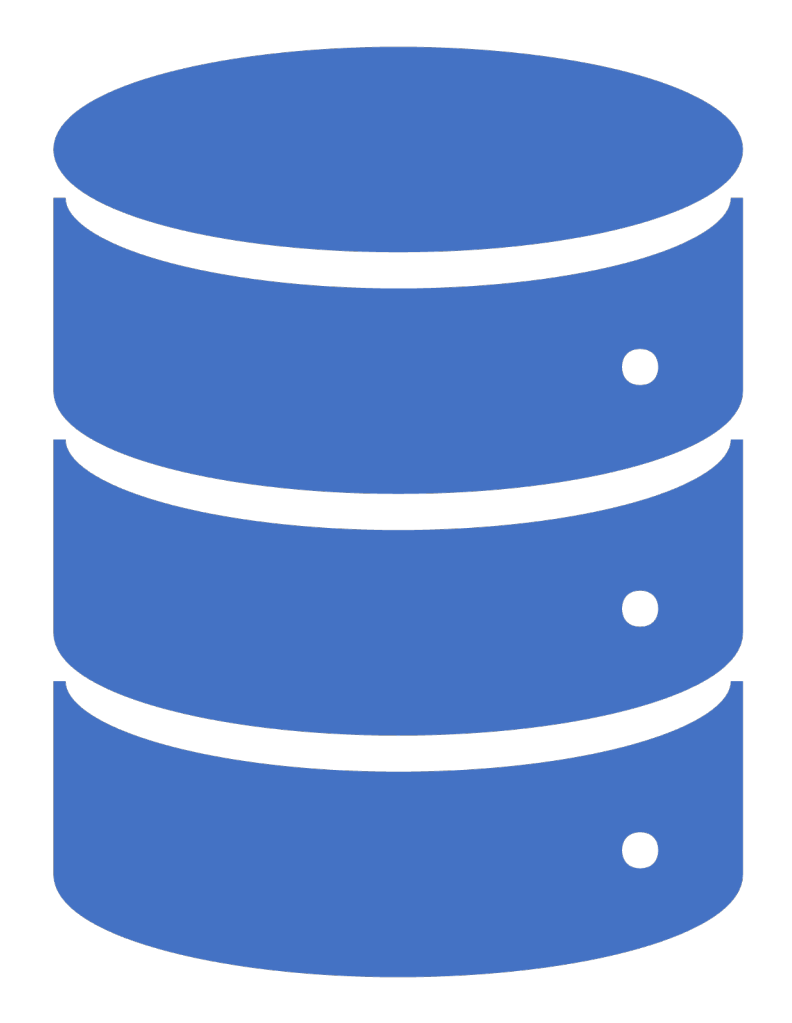

**first CDB-Only Release**

**PDB is THE FUTURE: Changes How DBAs Work**

# **Oracle Database 23c is right**

**around the corner**

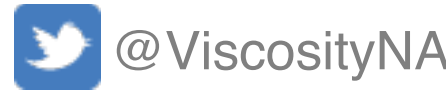

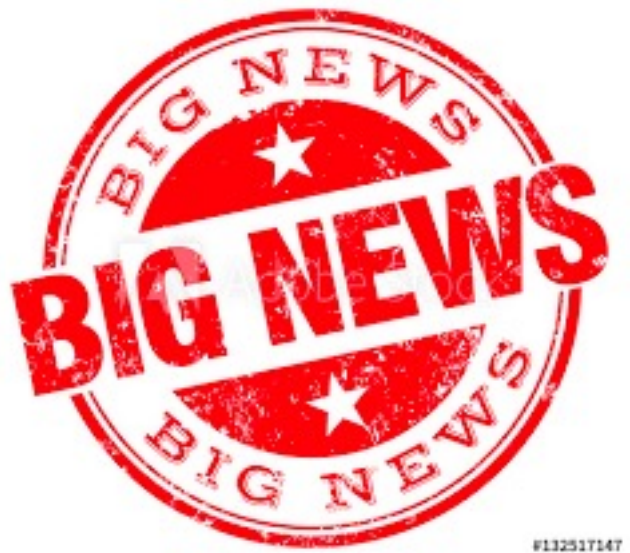

SITY NORTH AMERICA

## **Oracle Database19c 3 PDBs - FREE TO USE**

Starting in Oracle Database 19c, each container database can have up to 3 pluggable databases

- Change how we perform database **upgrades**
- Change how we do data center **migrations**
- Change how we perform **patches**

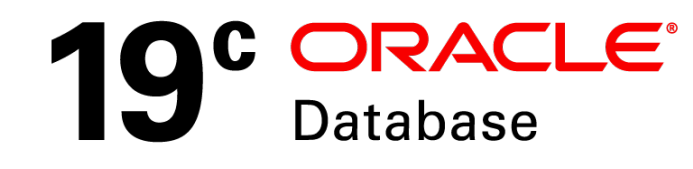

@ViscosityNA

12.2

## **Evolution of Multitenant (PDB) Features**

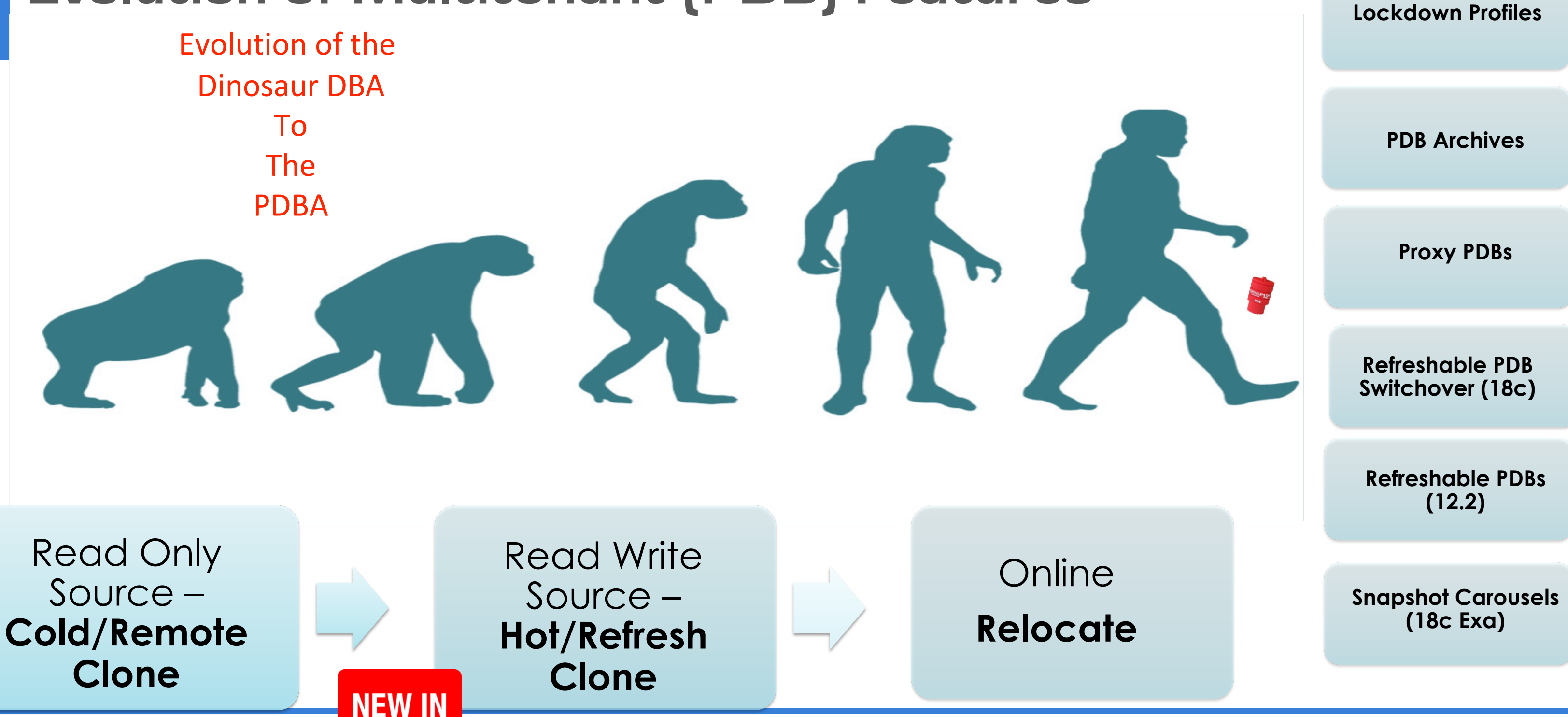

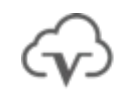

#### VISCOSITY NORTH AMERICA

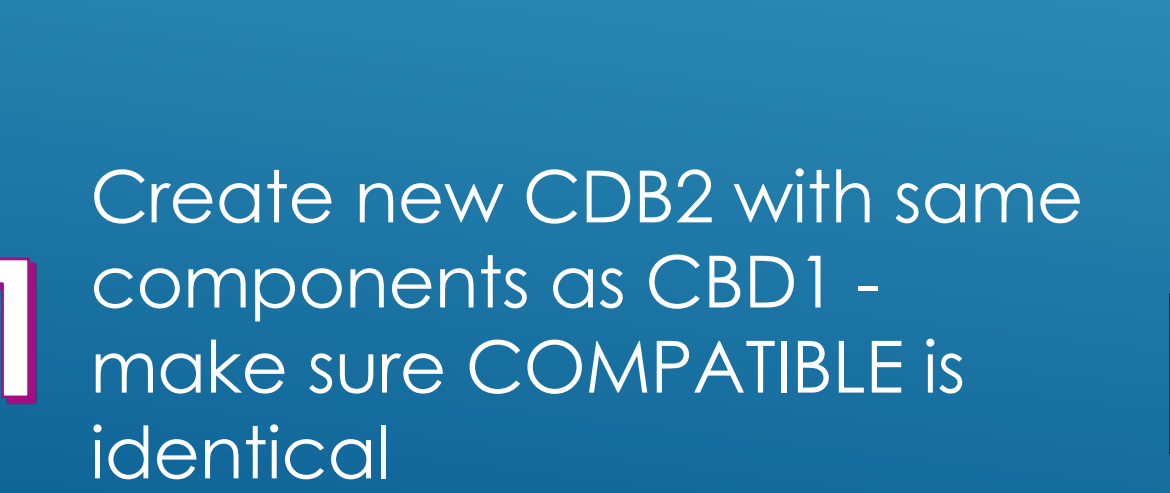

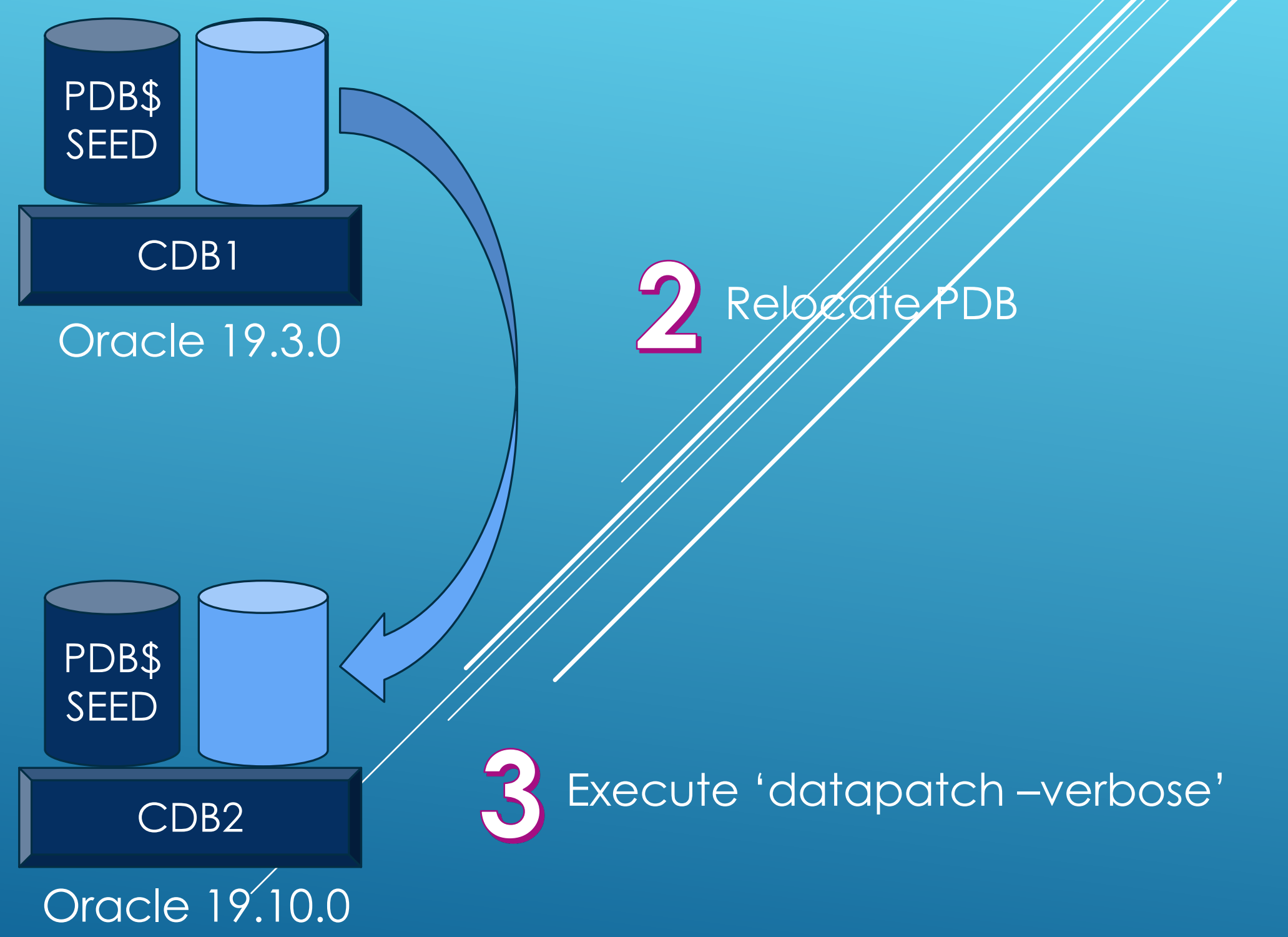

# PATCHING

Create new CDB2 with same components as CBD1 – This time as an Oracle Database 19c

SQL> alter pluggable database open upgrade;

Clone PDB

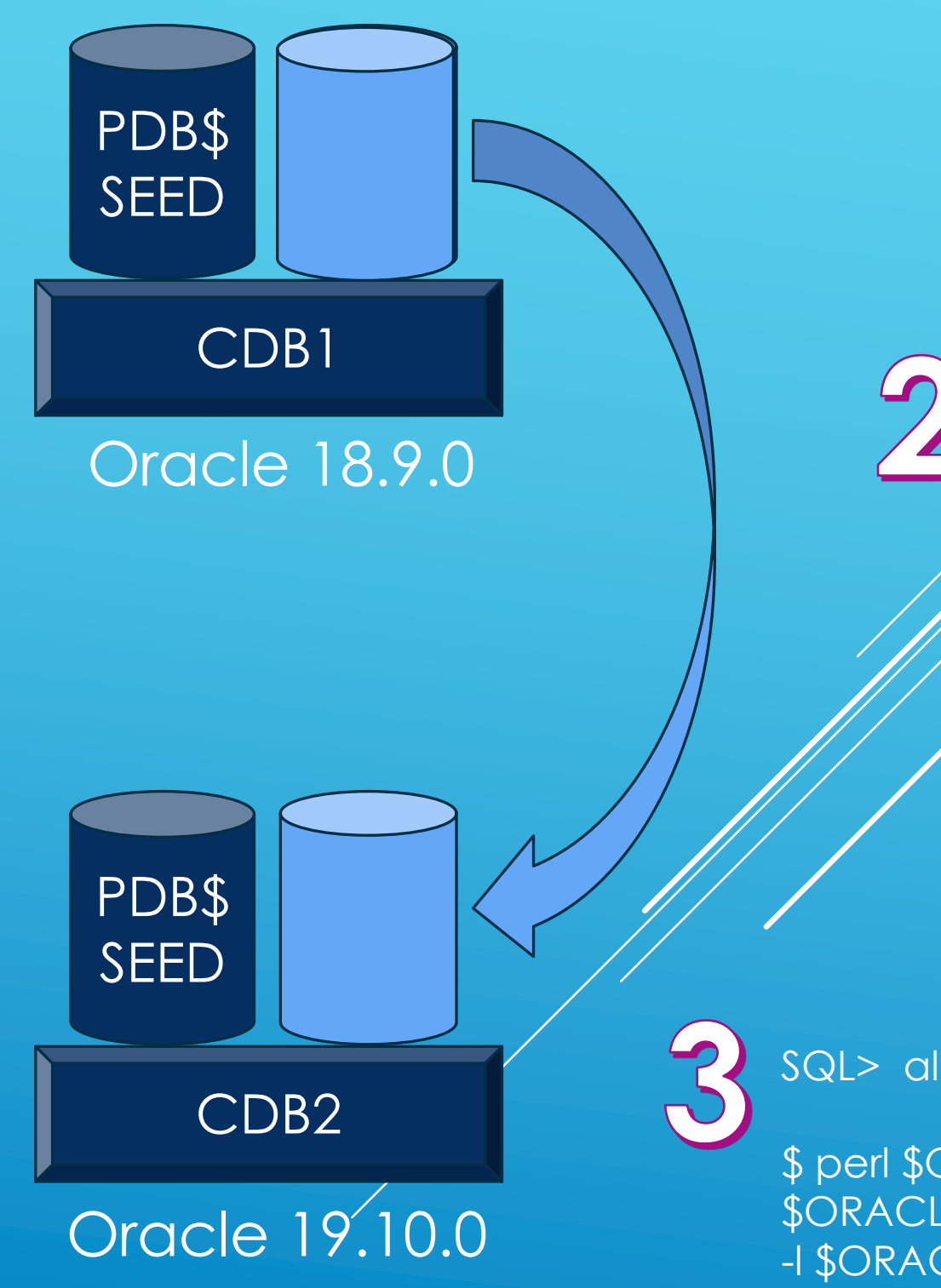

\$ perl \$ORACLE\_HOME/rdbms/admin/catctl.pl -d \ \$ORACLE\_HOME/rdbms/admin -c 'PDB' \ -l \$ORACLE\_BASE catupgrd.sql

# UPGRADING

#### **19c PDB Consolidation for Cost Containment Standardize in consolidating multiple databases (customers) into a single container**

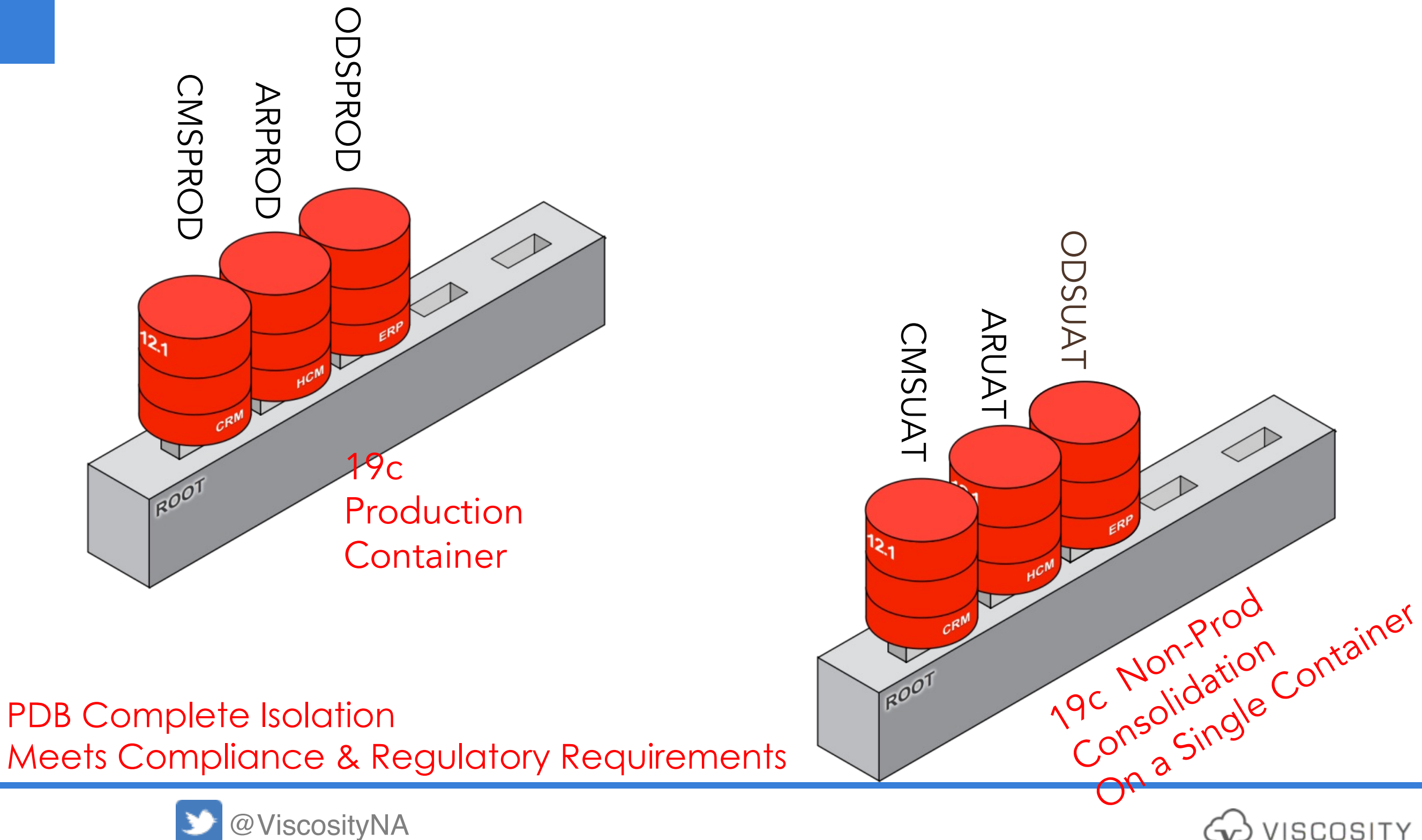

#### VISCOSITY NORTH AMERICA

**19c PDB Consolidation for Cost Containment Consolidate databases into a single container**

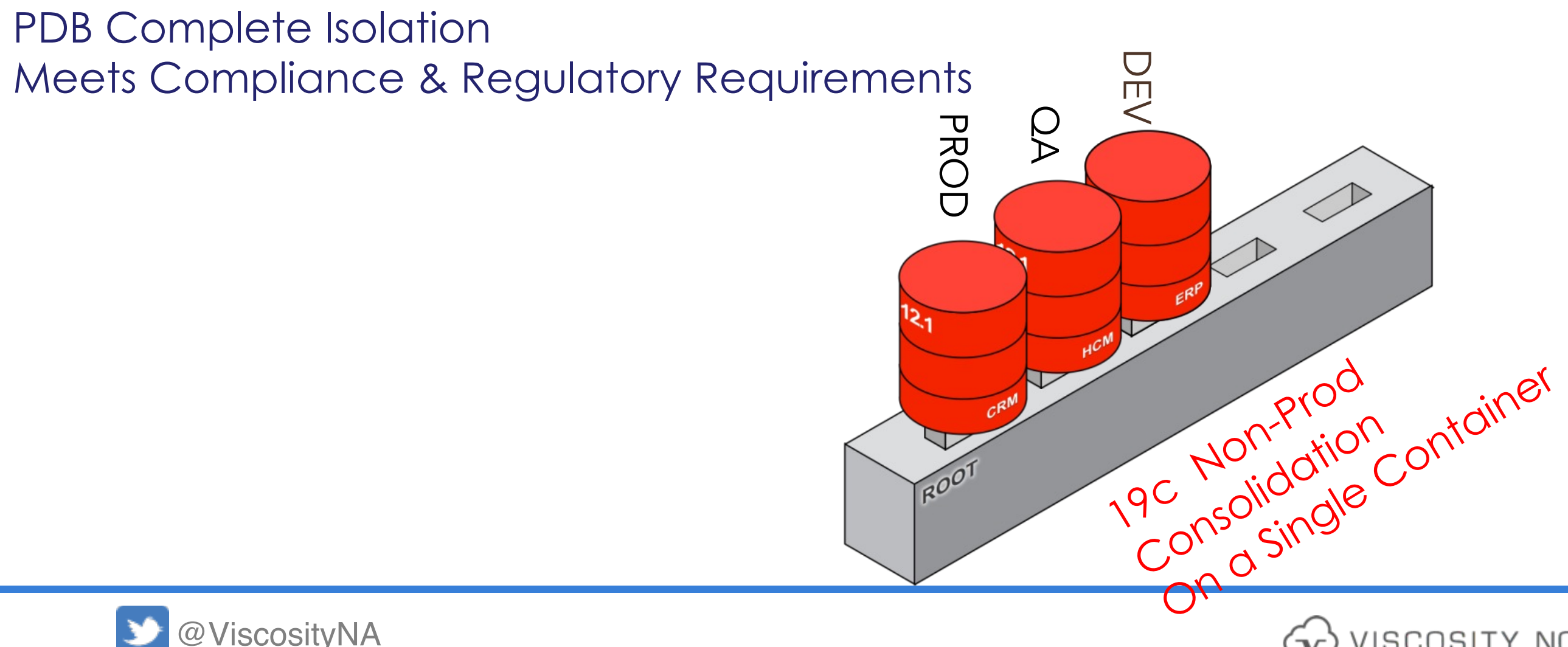

#### VISCOSITY NORTH AMERICA

**Not a recommended deployment model**

## **Can put PROD, QA and DEV on a single container**
### VISCOSITY NORTH AMERICA

### **19c PDB Database High Availability**

Migrate databases for OS upgrades

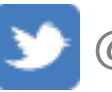

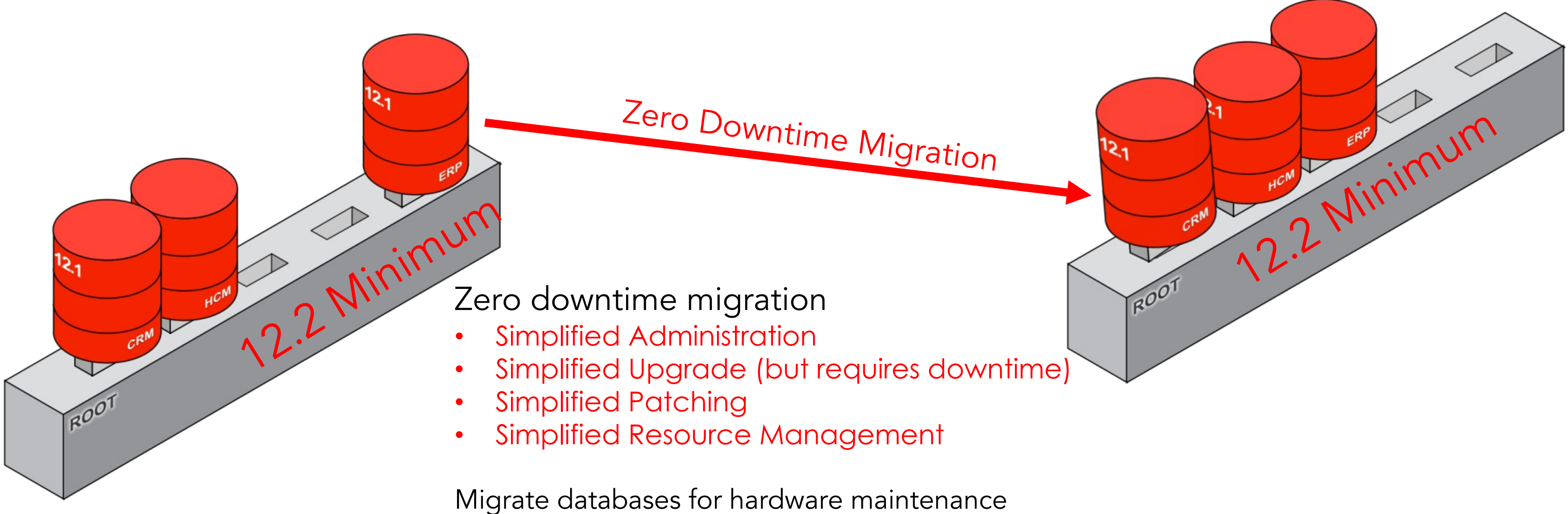

**More PDB**

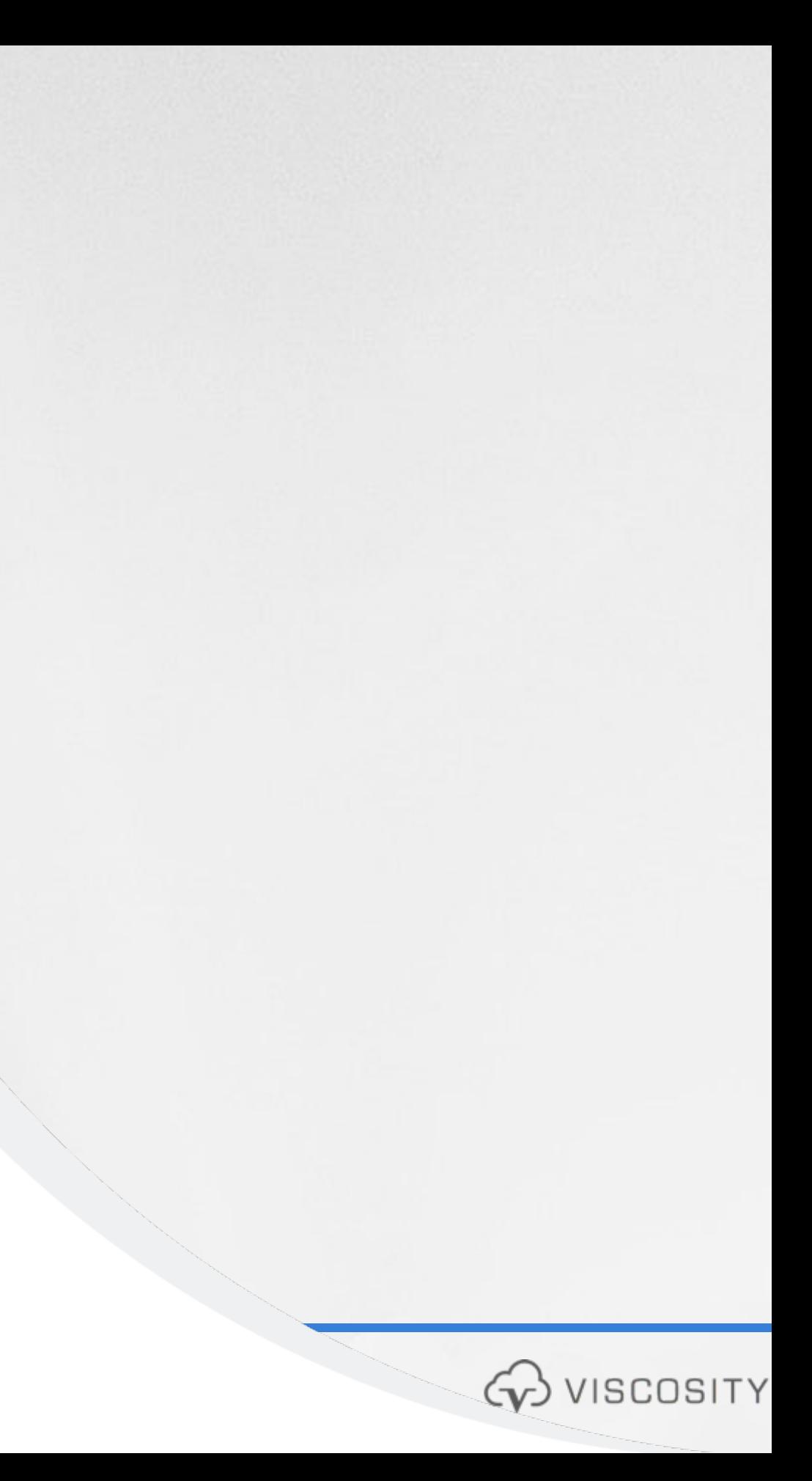

# **Dynamic CPU Scaling**

**CPU Min Count at PDB Level** 

- Works with Oracle Database Resource Manager (DBRM)
- Starting in Oracle 19.4, CPU\_MIN\_COUNT is available to set **minimum** CPUs when the system in under load conditions
	- Reserve CPU
	- Protect from noisy neighbors
- Set in conjunction with CPU\_COUNT to set the **upper** limit

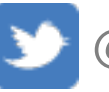

**SCOSITY NORTH AMERICA** 

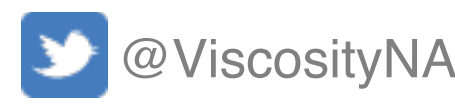

VISCOSITY NORTH AMERICA

## **Fined Grained PDB Patching**

**PDB is the Future**

- Patch individual PDBs in a Multi-tenant environment
- Allows bug fixes to be patched only on specific PDBs rather than across the entire CDB

# **High Availability Considerations**

## **Active Data Guard: DML Redirection**

**DBMS\_ROLLING with ADG: Introduced in 12.1.0.1 Transient Standby: Started with 11.1.0.6**

**23c: Flashback Time Travel**

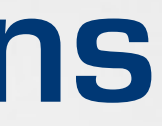

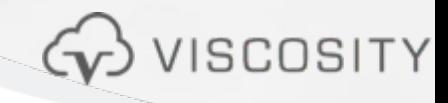

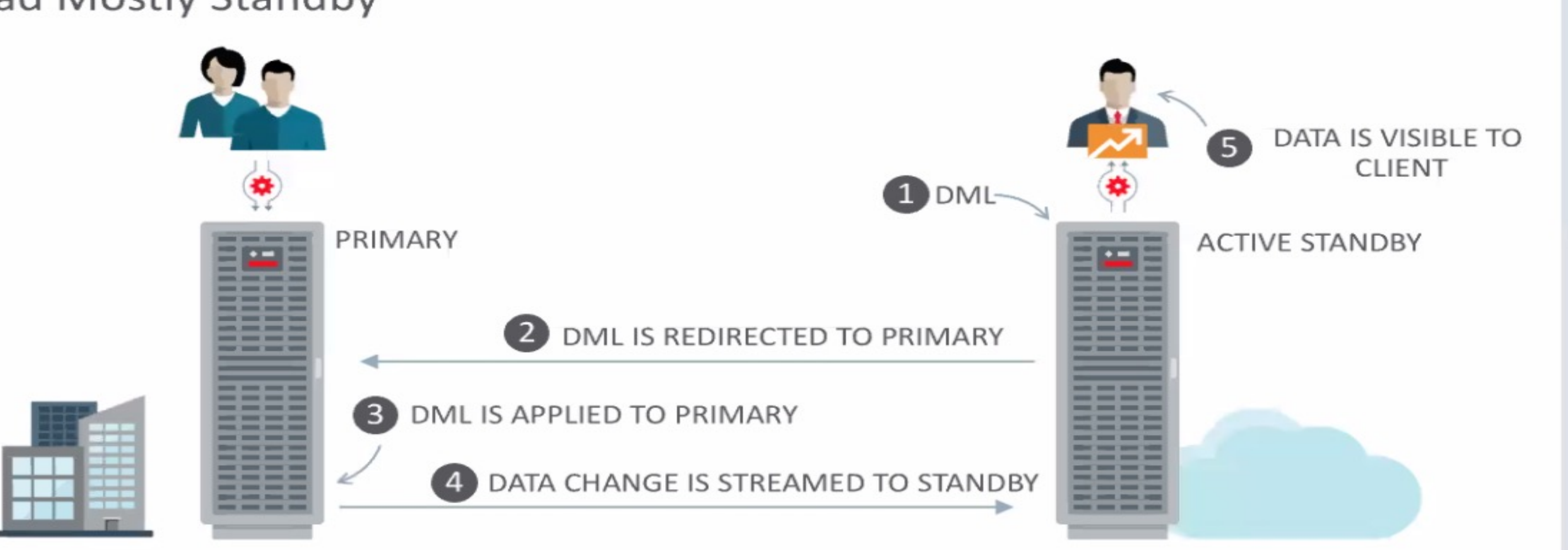

### 19<sup>c</sup> ORACLE<sup>®</sup> **Database**

## **Read Mostly Physical Standby**

### **Active Data Guard: DML Redirection**

• Read Mostly Standby

# **19c: Data Guard DML Redirection**<br>**RUN DML on Active Data Guard**

- Re-Direct DML statement back to the primary database
- Data changes will happen on the primary database
- Changed blocks will ship to ADG
- ADG wil be in sync to maintain redundancy
- **parameter** = TRUE
- SQL> ALTER **SESSION** ENABLE ADG\_REDIRECT\_DML;

### • Set ADG\_REDIRECT\_DML **initialization**

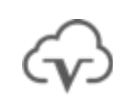

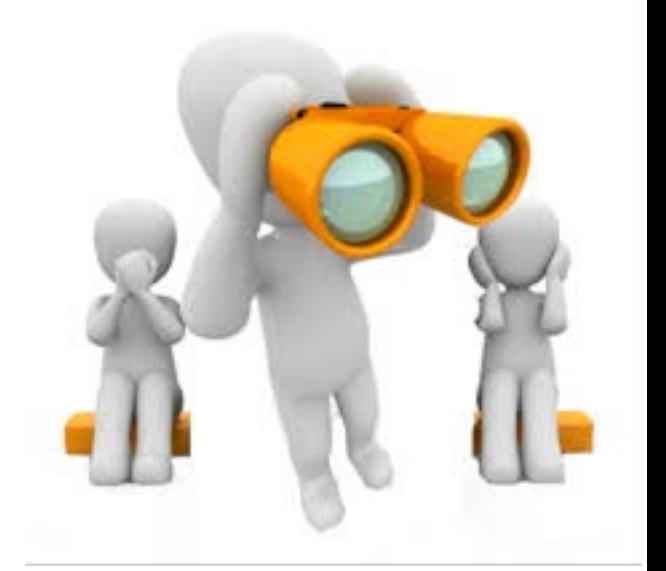

**SITY NORTH AMERICA** 

## **Observer and FSFO**

Observer in Observe Only Mode

Configure it to Observe only creating a '**test mode**' to see when a failover or other interaction would have occurred during the normal production processing

- Can tune FSFO for finer granularity
- Can see IF FSFO would have actually occurred without production impact
- Improve failover validation

Dynamically Change FSFO target With 12.2, we can have multiple FSFO targets

With 19c, we can change the targets without FSFO being disabled

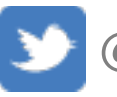

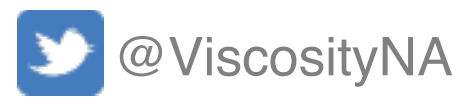

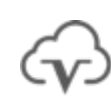

the fast recovery area is simplified

n the fast recovery area and automatically retention period. When the retention beyond the retention period are deleted

aximum number of seconds that can elapse performing a regular I/O operation in an I/O operations include read, write, and

the maximum number of seconds that can g while performing a long I/O operation in I/O operations include open and close

### VISCOSITY NORTH AMERICA

## **Additional 19c New Features**

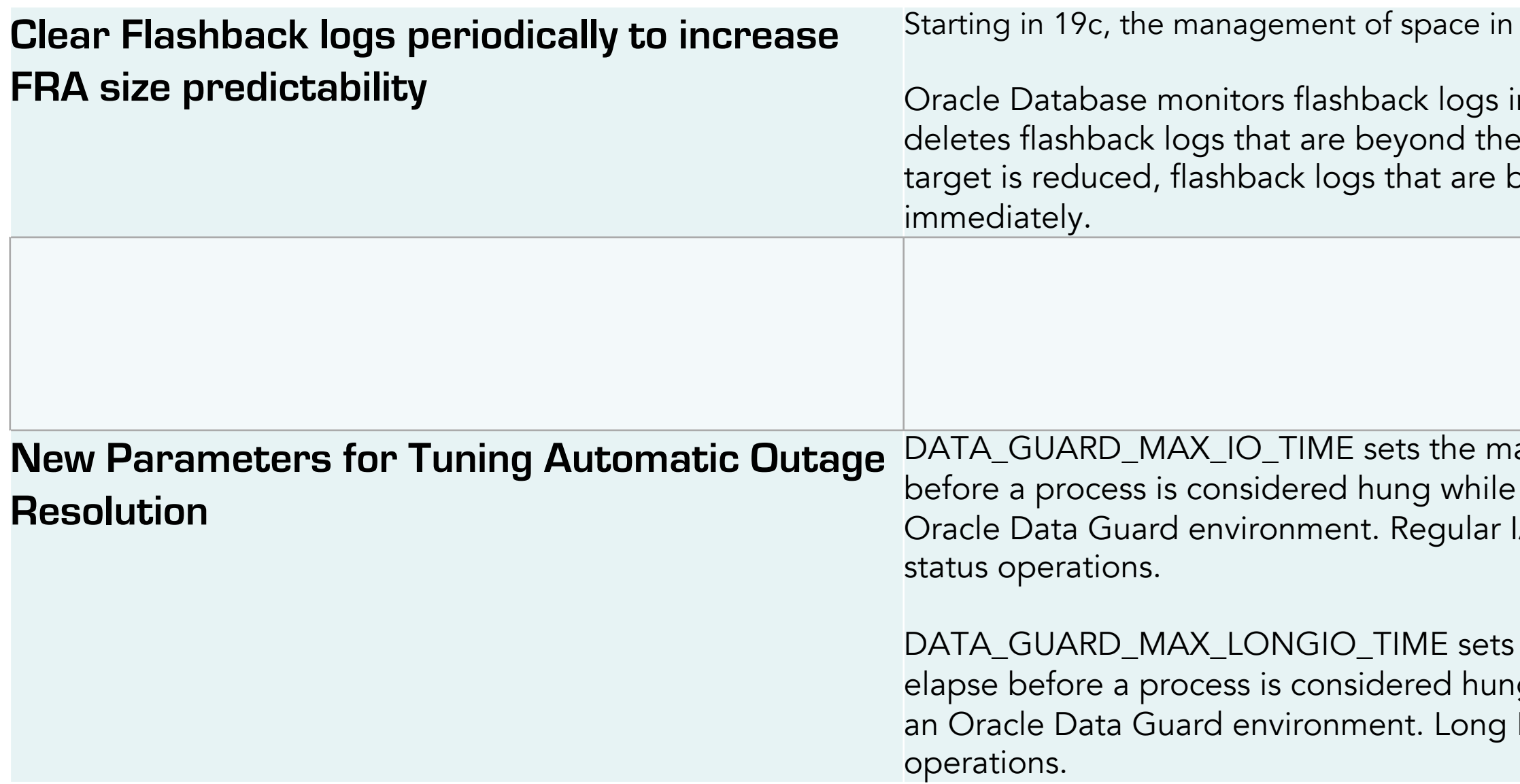

# **23c Data Guard & HA Enhancements**

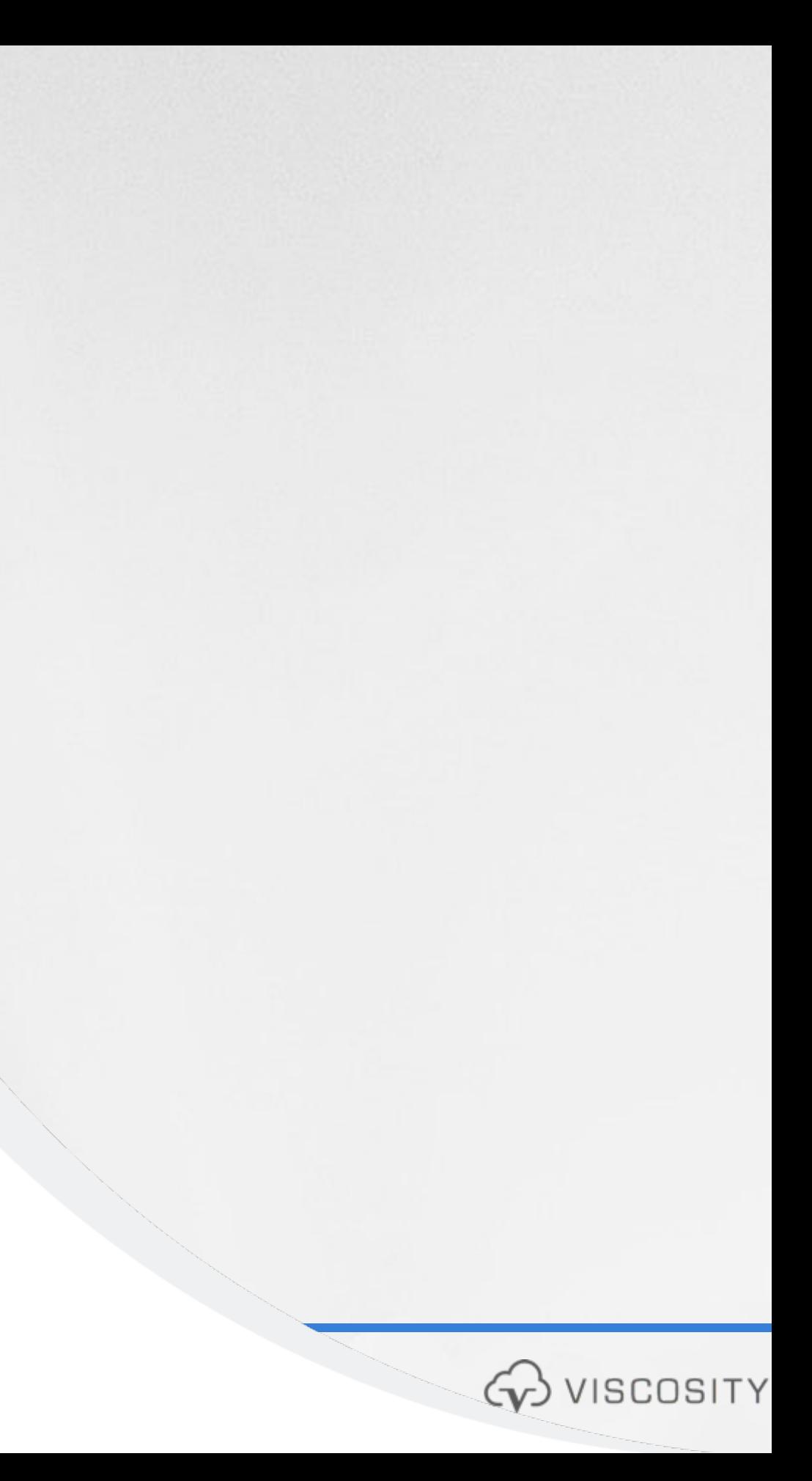

## **Remote Data Guard Redo Repository (18c)** • **A Component of the**

### Near-Zero Data Loss Per-PDB Switchover

**Enabled by integration with Data Guard Redo Repository** 

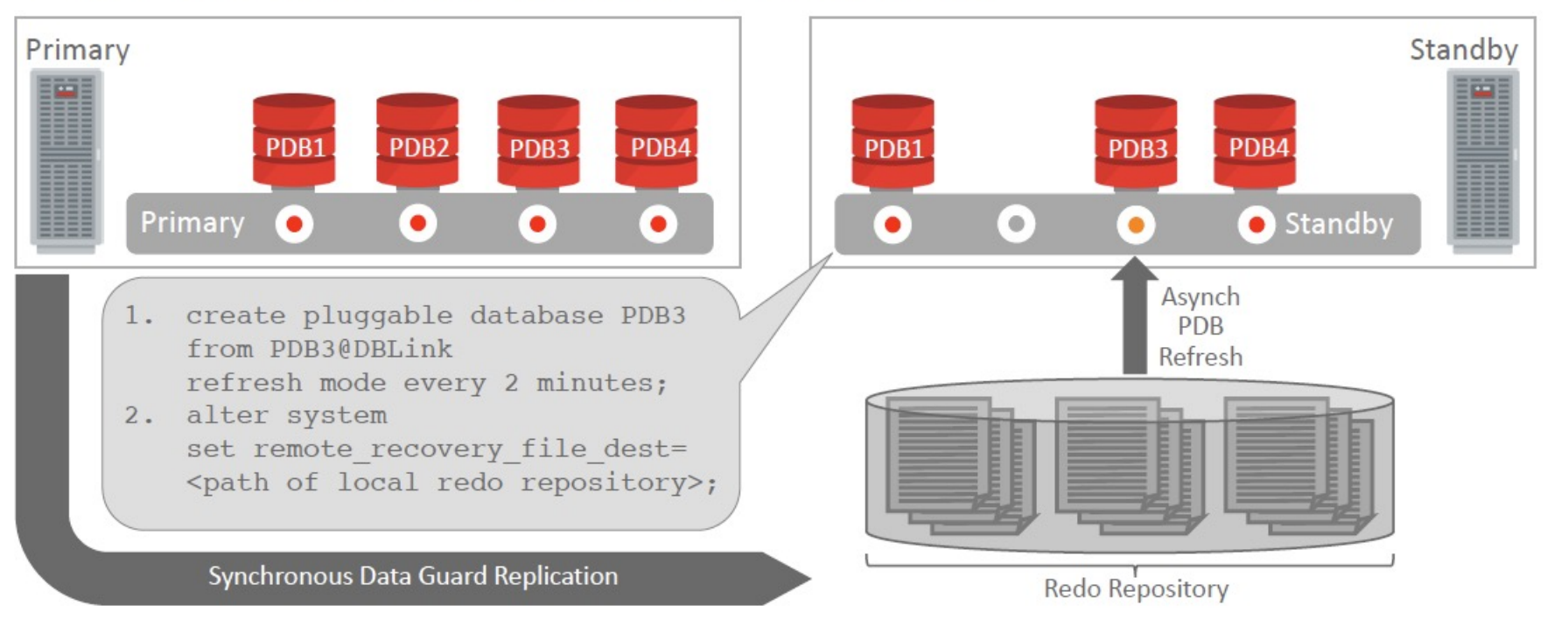

# **Data Guard Far Sync**

Requires ADG license

- 
- 
- 

Advantages • Minimizes impact of scanning redo logs • Minimizes amount of redo transport between CDBs

• Enables **near-zero data loss architecture**

**RAC** Oracle RAC on Kubernetes & Podman **Graph Analytics** Dual Instance Rolling Patching <u>*a*base</u> フスC

**App Simple** 

Sharding **Enhancement** 

### $JSON/$ **RELATIONA DUALITY**

**JS** 

**JS Stored** Procedures

**STATISTICS** 

MongoDB

**API** 

Core Database

**TRUE CACHE** 

Increased number of columns to 4096 Managing Flashback Database Logs Outside the Fast Recovery Area

### RUR's are transitioning to MRPs (available on Linux x86-64)

Monthly Recommended Patches (MRPs)

**SQL Enhancements** 

**Per-PDB Data Guard Integration Enhancements**

Reconnect Refreshable PDBs to source (23c)

Disconnect, Open PDBs as Read-Write and then reconnect the PDB as a refreshable PDB Essentially like a snapshot standby database

Per-PDB Time Zone (23c on-premise) for Sysdate queries

PDB-level Data Guard (21c) CDB1:PDB1: Primary --> CDB2: PDB1 DR: Standby CDB2:PDB2: Primary --> CDB1:PDB2 DR: Standby Where CDB1 is the primary for PDB1 and CDB2 is the primary for PDB2

Read-Only Per PDB Standbys (23c)

### **Lock-free Column** Reservation

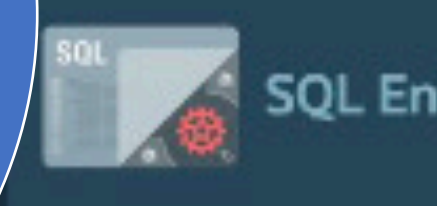

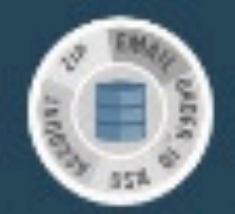

### **SQL DOMAINS**

**JSON** Schema

# **Flashback Time Travel Enhancements**

**Create** Flashback Archives **in Your Database**

- Flashback Time Travel helps to meet compliance requirements
- Track and archive transactional changes to tables including schemas
- Enable tracking of DML (such as INSERT and DELETE)
- Enable tracking of DDL operations on tables (such as creating and truncating tables)
	- Archive the changes made to the rows of the table in history tables
- Flashback Time Travel maintains a history of the evolution of a table and schema.
	- Enables you to issue flashback queries (AS OF and VERSIONS) on the table and its schema.
- You can view the history of DDL and DML changes made to the table.

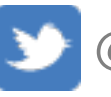

COSITY NORTH AMERICA

# Prepare Upgrade Checklist

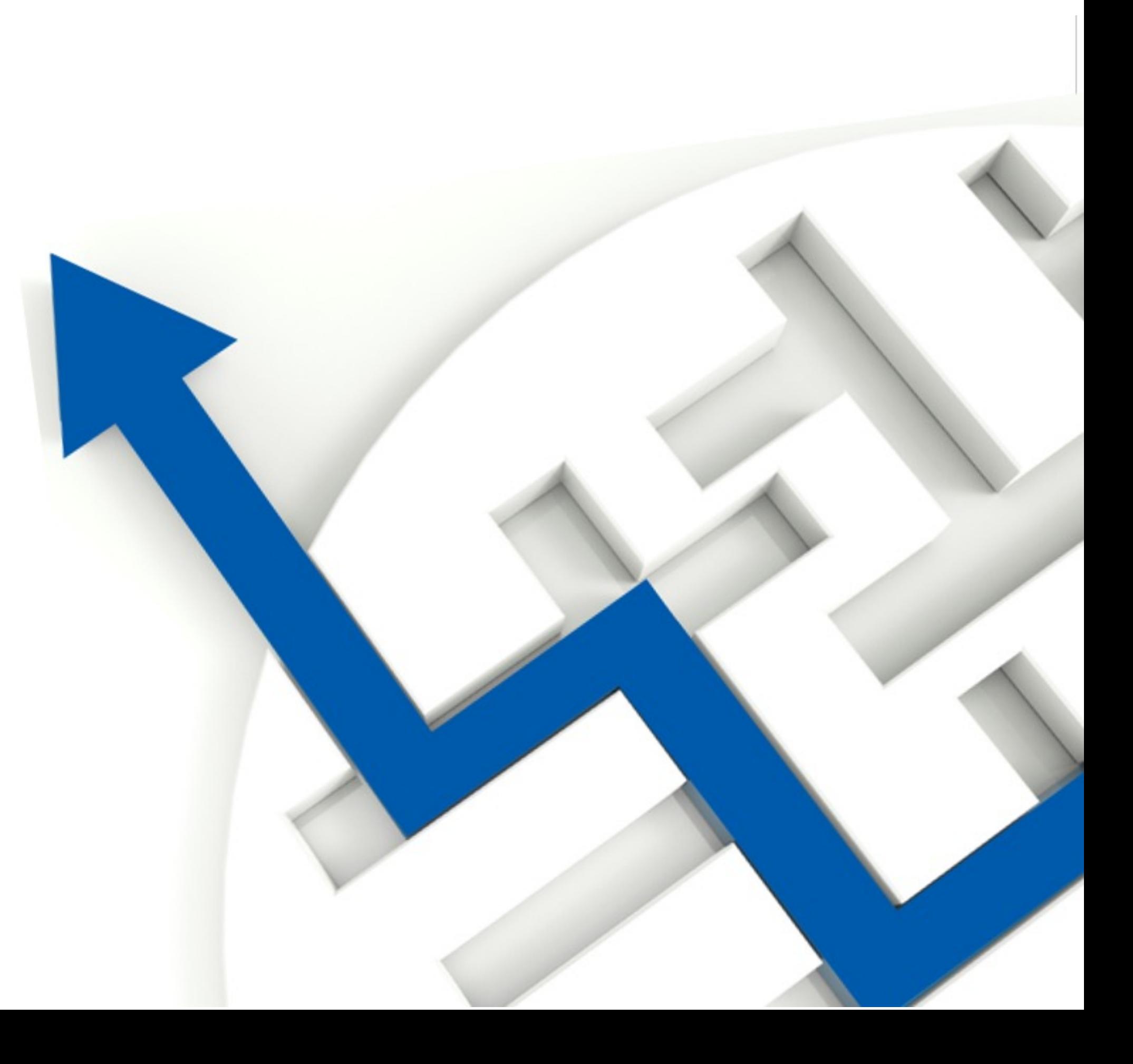

## **Clean Up: Recycle Bin**

• Especially before patch set or release upgrade purge the recycle bin:

- Since Oracle 12c this will be done by the preupgrade\_fixups.sql
- General recommendation:
	- Empty the recycle bin at least once per week with an automatic job during off-peak times

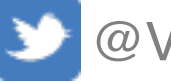

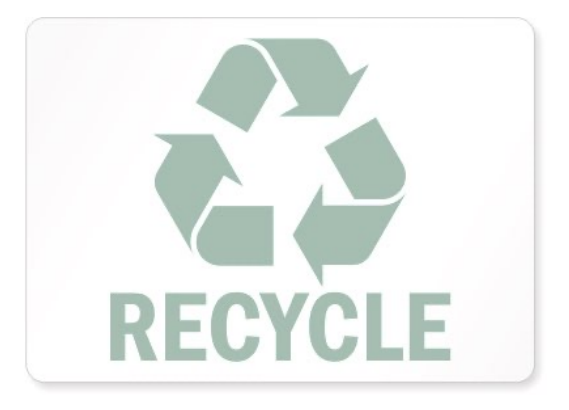

**SCOSITY NORTH AMERICA** 

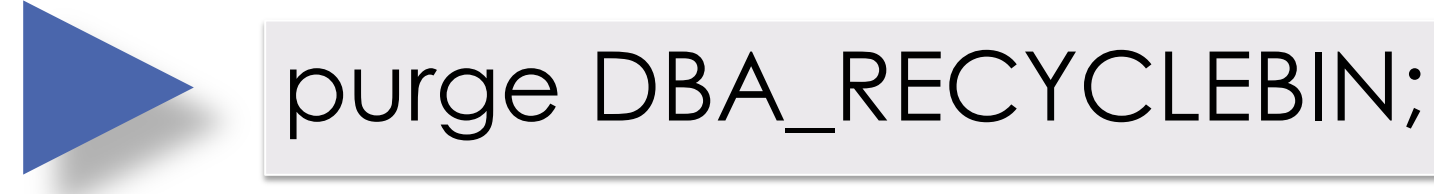

## **Components: Validation Check**

• Make sure all components are VALID before upgrade

- Components are INVALID?
- If that does not correct component status, further diagnosis might be required

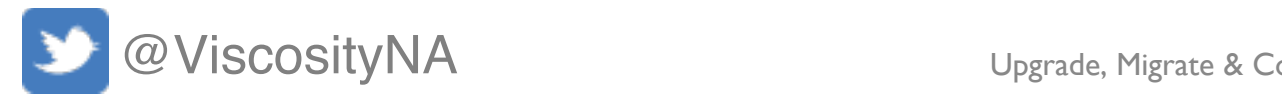

## **Components: Removal**

Potential reasons to remove components:

– A component does not exist anymore in Oracle Database 12c

– Speed up the upgrade process

– A component is obsolete

Compponent Removal Tech Details http://tinyurl.com/ComponentCleanup

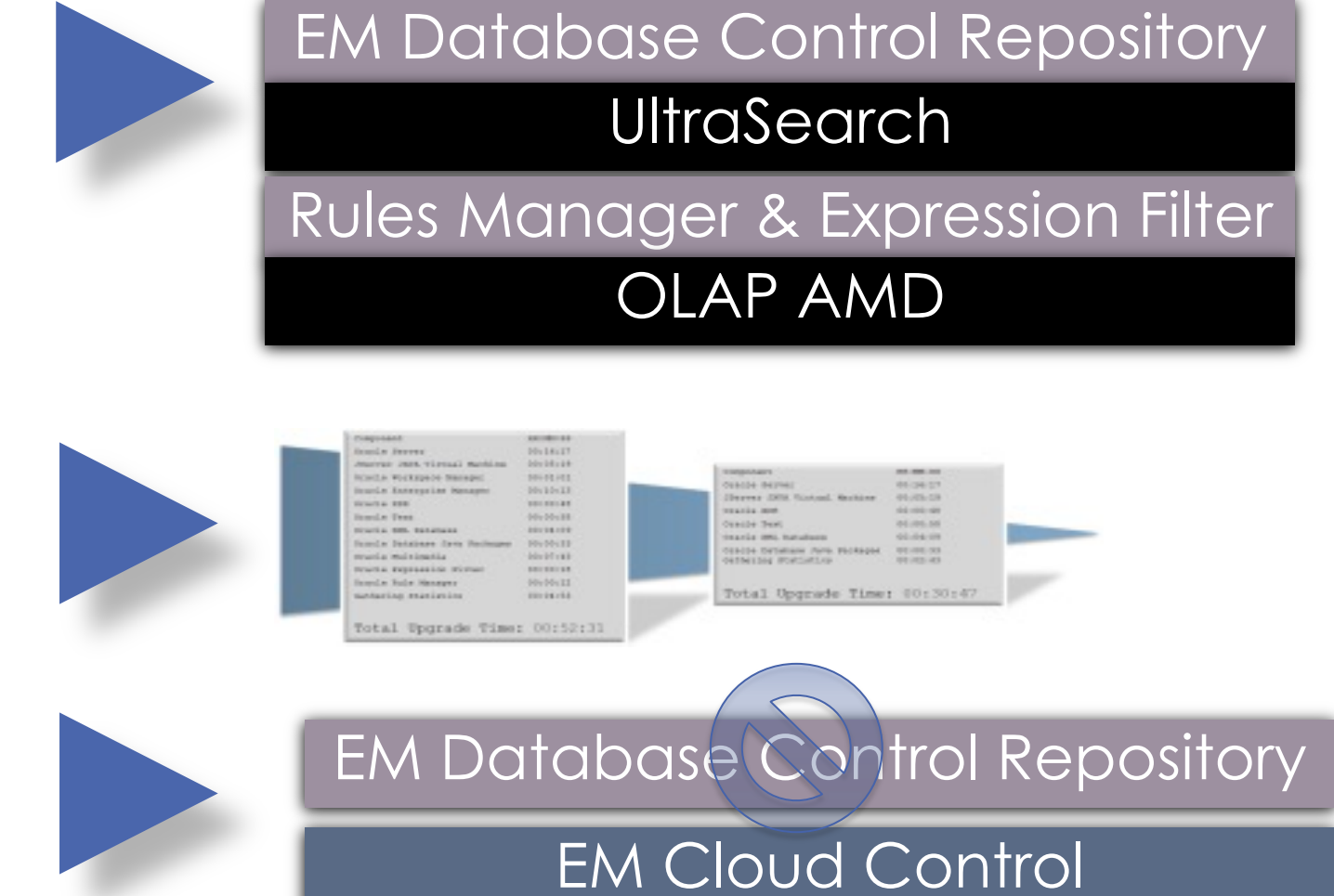

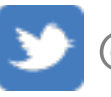

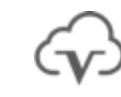

### **If you are not using it, think about removing it**

### **SCOSITY NORTH AMERICA**

## **Performance: Preserve Statistics**

Gather accurate performance statistics from

- Accurate means: Starting at least 1 m
- Use Automatic Workload Repository ( *retention >31 days*
	- *Extract AWR:*
	- *SQL> @?/rdbms/admin/awrextr.sql*
- Performance snapshot comparison us SQL>select \* from table( [DBMS\\_WORKLOAD\\_REPOS](https://support.oracle.com/epmos/faces/ui/km/DocumentDisplay.jspx?id=1477599.1)ITORY.AWR\_DIFF\_R

MOS Note:1477599.1 Best Practices A

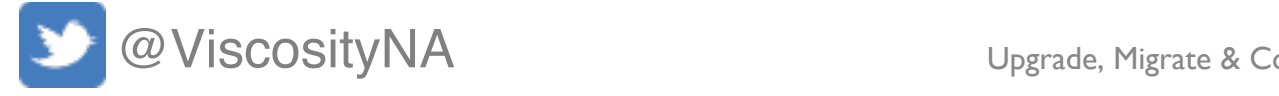

### **Pre-Upgrade/Migrate Considerations Always Consider Minimal or Zero Downtime Approach**

- Set **Guaranteed Restore Points** accordingly
- Ensure **AWR retention** is long enough to capture historical data for comparison – ASH too
- Backup your database statistics, in case an older SQL plan needs restoring
- Definitely consider **RAT** for real workload testing, instead of synthetic workloads tests
- *If upgrading older version of RAC to new version in place, special consideration need to be understood*
	- *Upgrade the Grid Infrastructure stack first*
		- *Treat the GI upgrade like you do an OS upgrade*
	- Legacy clients may not support new Net connections

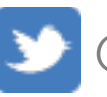

### **SCOSITY NORTH AMERICA**

# **AWR - [TopNSQL](https://docs.oracle.com/en/database/oracle/oracle-database/19/arpls/DBMS_WORKLOAD_REPOSITORY.html)**

https://docs.oracle.com/en/database/oracle/oracle-database/19/arpls/DE

### **Examples:**

8 days retention, 60 minute interval, topnsql 30

execute dbms\_workload\_repository.modify\_snapsho 'DEFAULT');

8 days retention, 60 minute interval, topnsql 100

execute dbms\_workload\_repository.modify\_snapsho

30 days retention, 60 minute interval, topnsql 100

execute dbms\_workload\_repository.modify\_snapsho

90 days retention, 60 minute interval, topnsql 100

execute dbms\_workload\_repository.modify\_snapsho

### **Verify AWR settings**

- select a.snap\_interval, a.retention, a.topnsql
- from dba\_hist\_wr\_control a, v\$database d
- where  $a$ .dbid =  $d$ .dbid;

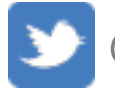

## **Pre-Upgrade JAR Tips**

- Set environment variables: export NEW\_HOME=\$ORACLE\_19C\_HOME export OLD\_HOME=\$ORACLE\_HOME
- § Run the pre-upgrade JAR: \$NEW\_HOME/jdk/bin/java -jar \$NEW\_HOME/rdbms/admin/preupgrade.jar TERMINAL TEXT
- Perform fixups:

\$NEW HOME/perl/bin/perl -I\$NEW HOME/perl/lib \

- -I\$NEW HOME/rdbms/admin \$NEW HOME/rdbms/admin/catcon.pl \
- -1 \$ORACLE BASE/cfgtoollogs/\$ORACLE SID/preupgrade/ \

-b preup \$ORACLE SID \

\$ORACLE\_BASE/cfgtoollogs/\$ORACLE\_SID/preupgrade/preupgrade\_fixups.sql

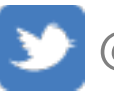

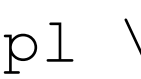

## **Pre-upgrade checks and re**

- Force Logging
- **Block Change Tracking**
- NLS values:
	- Time zone
	- Language
	- Territory
	- Character set/ NLS character set
- Contents, size and space in FRA
- Restore Points
- Database links
- Directories
- External tables
- Jobs and Scheduler Jobs
- NOLOGGING objects and tablespaces
- Datafiles, Tempfiles, Redo Log files

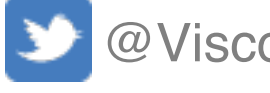

## **DBMS\_HCHECK**

Allows DBAs to check for known data dictionary problems in the database

- DBMS\_HCHECK.FULL
	- FULL performs all checks and displays the output on the screen
	- Also writes the output to a trace file
	- Can be executed against the root container or a pluggable database
- DBMS\_HCHECK.CRITICAL
	- CRITICAL performs only critical checks and displays the output on the screen
	- Also writes the output to a trace file
	- Can be executed against the root container or a pluggable database

### **Pre 23c**

- hcheck.sql Script to Check Data Dictionary for Known Problems (Doc ID **136697.1**)
- Download and execute the hcheck.sql script to check on potential data dictionary problems (or corruptions) in the system tablespace.
	- We run it for ALL customers before we do database upgrades and major patches
	- **Especially for E-Business Suite customers** prior the database upgrade
- With DBMS\_HCHECK as a built-in package, we no longer have to download the hcheck.sql script

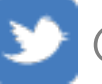

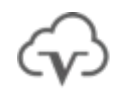

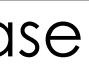

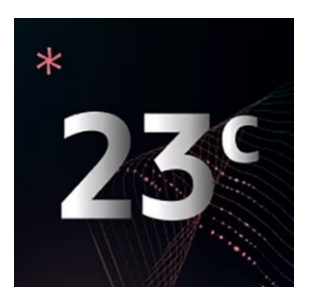

### **Collect dictionary and fixed objects statistics in advance**

Reduce downtime by gathering system statistics in advance

```
begin
dbms_stats.gather_schema_stats('SYS'); 
dbms_stats.gather_schema_stats('SYSTEM'); 
dbms_stats.gather_fixed_objects_stats;
```
end;

/

• Can reduce Datapump export time

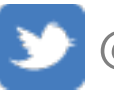

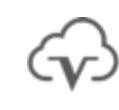

**SCOSITY NORTH AMERICA** 

65

### **Pre Upgrade Tasks**

Schedule the full database backups prior to upgrading / patching the environment (the night before the upgrade or patching)

Determine who will be available from the support side if we need IT support

Validate root, grid, oracle access, grid access

Export Database statistics for backup

Change AWR retention window to minimum **31 days** 

- need to do this way ahead of time

Review data guard configuration since all of the environments have data guard

- Make sure that force logging is enabled
- Check for corrupt datafiles from unrecoverable activities

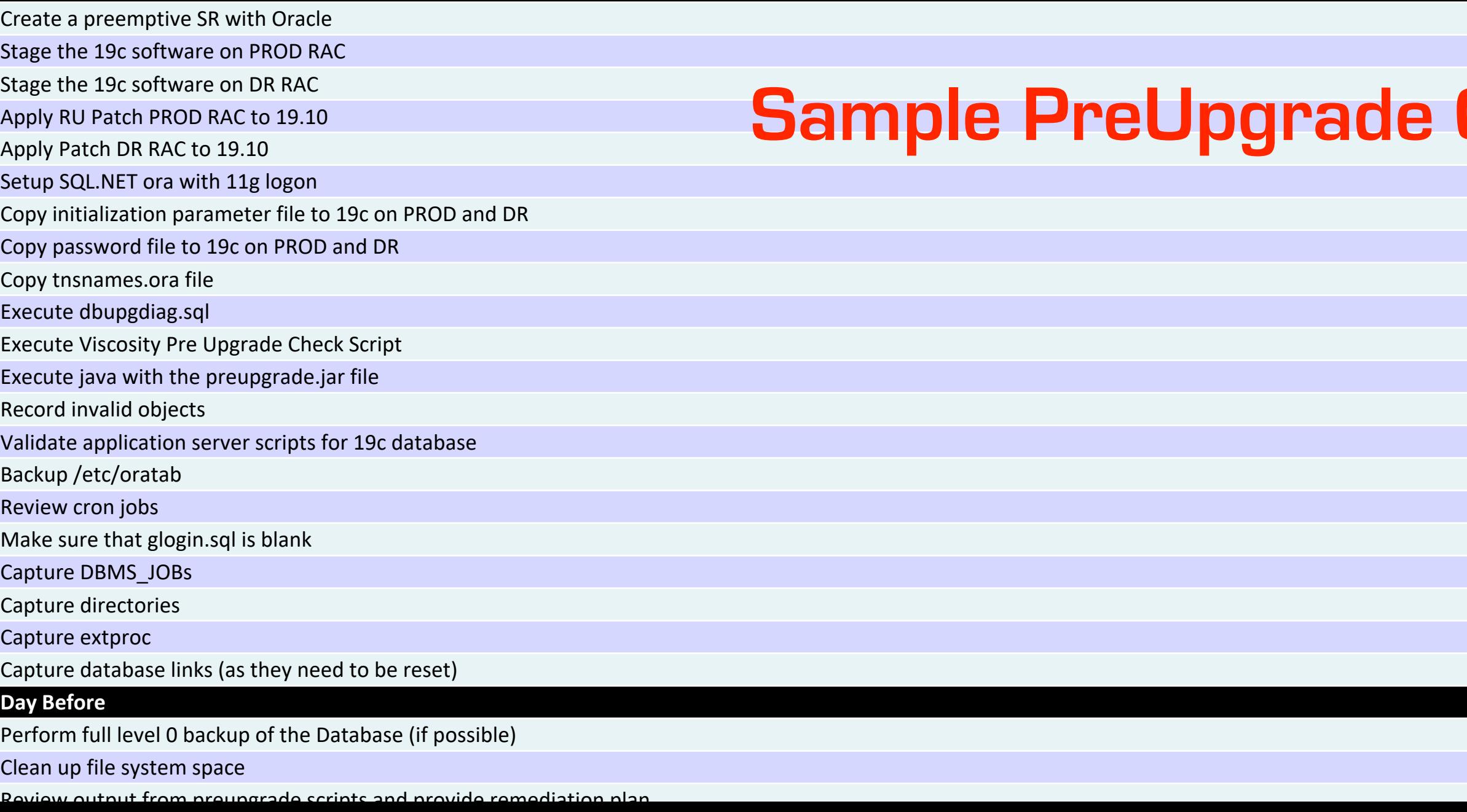

### **Check List**

## **Pre-upgrade backup and capture**

- Database configurations:
	- \$ORACLE\_HOME/dbs
	- \$ORACLE\_HOME/network/admin
	- Wallets
	- Diagnostic directories
- SGA and PGA TARGET ADVICE
- Opatch inventory, patch registry
- RMAN:
	- show all
	- report unrecoverable
	- report need backup
	- report schema
	- list backup
- Capture listener information
	- show log\_directory
	- show log\_file
	- show log\_status
	- show trc\_directory
	- show trc\_file
	- show trc\_level
	- show rawmode
	- show displaymode
	- show rules
	- show inbound\_connect\_timeout
	- show dynamic\_registration
	- status services

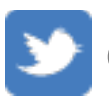

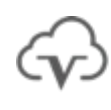

### **Pre-upgrade tasks**

- Upgrade or Remove APEX
	- If you are not using Apex, remove it
- Review and remove hidden parameters
- Remove OJVM if you are not using it
- Extend ADR retention policy (30-60 days ahead of the production upgrade cutover)
- Extend AWR retention policy (30-60 days ahead of the production upgrade cutover)
- Review contents of crontab
- Backup spfile and memory to pfile
- Backup /etc/oratab
- Generate IPCS reports

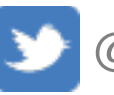

• Backup SAR directory

COSITY NORTH AMERICA

## **DBUA Tips**

- Run DBUA in silent mode: \$NEW HOME/bin/dbua -silent -dbName \$ORACLE SID \ -upgrade parallelism 2 \ -recompile invalid objects true \ -upgradeTimezone true \ -performFixUp true
- Check upgrade status:

@\$NEW\_HOME/rdbms/admin/utlusts.sql TEXT

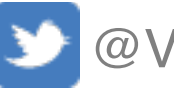

### VISCOSITY NORTH AMERICA

**Auto Upgrade**

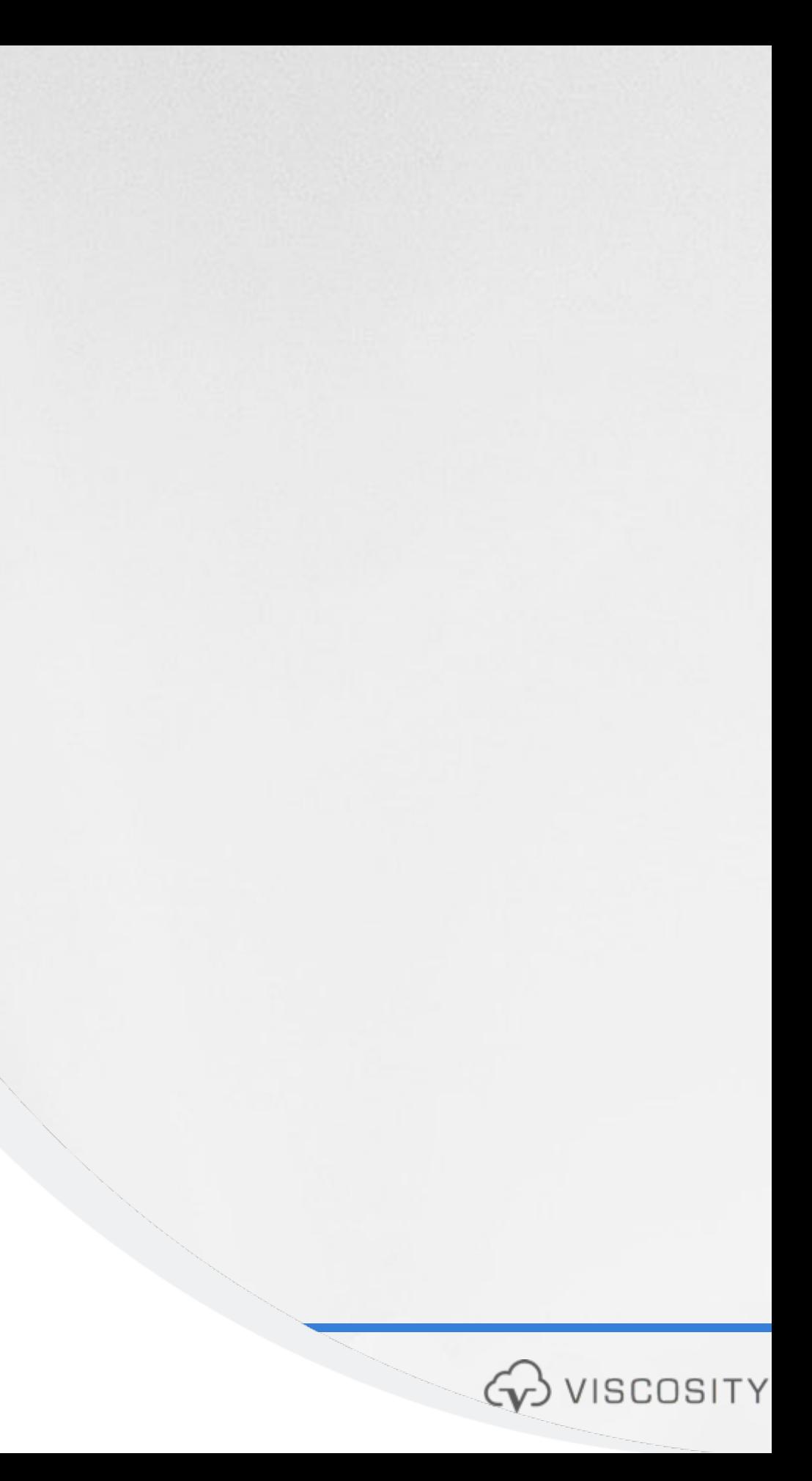

## **Autoupgrade Tips**

- Check Java version: **\$ORACLE\_HOME/jdk/bin/java -version** java version "1.6.0\_75" Java(TM) SE Runtime Environment (build 1.6.0\_75-b13) Java HotSpot(TM) 64-Bit Server VM (build 20.75-b01, mixed mode)
- Java must be 1.8 or greater (19c home Java can be used): **\$NEW\_HOME/jdk/bin/java -version** java version "1.8.0\_241" Java(TM) SE Runtime Environment (build 1.8.0\_241-b07) Java HotSpot(TM) 64-Bit Server VM (build 25.241-b07, mixed mode)

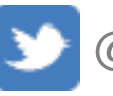

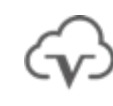

### **ISCOSITY NORTH AMERICA**

## **Oracle Database 19c**

**My Oracle Support Document 2485457.1**

- **Auto Upgrade** for Oracle Databases
	- Must download the AutoUpgrade Kit (Starting with 12.2 and 18.5)
		- For 12.2: Requires the January 2019 Release Updates (DBJAN2019RU)
	- Upgrade database instance from command line with **single configuration** file
	- Runs pre-upgrade tasks
	- Performs automated fix-ups
	- Performs the actual upgrade
	- Performs post-upgrade tasks
		- Automatic retry and tailback
		- Schedule the upgrade
		- Change init.ora parameters along the way

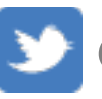

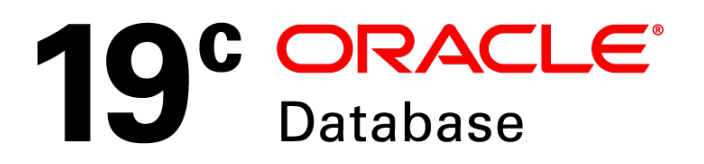

**SITY NORTH AMERICA** 

## AutoUpgrade Stages

- **SETUP**: The initial stage that the AutoUpgrade utility job manager creates as part of the preparation for starting a job.
- **PREUPGRADE**: The stage in which AutoUpgrade performs checks of your system, based on your current system configuration to determine its readiness for upgrade, such as checking to determine if you have sufficient available disk space.
- **PRECHECKS**: The stage in which AutoUpgrade analyzes your source Oracle home to determine if the database meets the requirements for upgrade.
- **GRP**: The guaranteed restore point (GRP), which AutoUpgrade creates before starting the upgrade process. This option is only available for Oracle Database Enterprise Edition releases. It is not available for Oracle Database Standard Edition. Even though AutoUpgrade creates a GRP by default, Oracle highly recommends that you perform a backup before starting your upgrade.
- **PREFIXUPS**: The stage in which AutoUpgrade performs preupgrade fixups before starting the upgrade. For example, this is the stage in which AutoUpgrade gathers dictionary statistics on the source Oracle home.
- **DRAIN:** The stage during which AutoUpgrade shuts down the database.
- **DBUPGRADE**: The stage in which AutoUpgrade performs the upgrade, and compiles any invalid objects that are found after the upgrade completes.
- **POSTCHECKS**: The stage in which AutoUpgrade performs checks on the target Oracle home (the upgraded Oracle Database) before starting postupgrade fixups.
- **POSTFIXUPS**: The stage in which AutoUpgrade performs processing of postupgrade fixups, such as upgrading the time zone.
- **POSTUPGRADE**: The stage in which AutoUpgrade copies or merges the source Oracle home configuration files (tnsnames.ora, sqlnet.ora, and other files) to the target Oracle home.

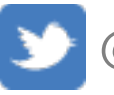

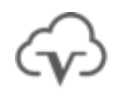

### **AutoUpgrade Tool Doc ID 2485457.1**

### **Source**

- 11.2.0.4 or Higher
- The most recent version of Aut[oUpgrade Utility can](https://support.oracle.com/epmos/main/downloadattachmentprocessor?parent=DOCUMENT&sourceId=2485457.1&attachid=2485457.1:AUTOUPGRADE_1990&clickstream=yes) be [download](https://support.oracle.com/epmos/main/downloadattachmentprocessor?parent=DOCUMENT&sourceId=2485457.1&attachid=2485457.1:AUTOUPGRADE_1990&clickstream=yes)ed via this link: AutoUpgrade Tool 2485457.1.

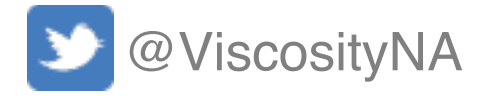

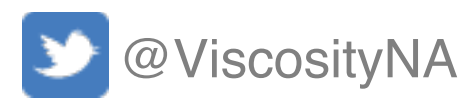

### VISCOSITY NORTH AMERICA

## **Autoupgrade Tips**

▪ Check Autoupgrade version: **\$NEW\_HOME/jdk/bin/java -jar \$NEW\_HOME/rdbms/admin/autoupgrade.jar -version** build.hash 04dd9f2 build.version 19.7.5 build.date 2020/02/11 15:28:49 build.max\_target\_version 19 build.type production

## **Autoupgrade Tips**

- Sample autoupgrade configuration file:
	- # Global parameters
	- global.autoupg\_log\_dir=/opt/oracle/autoupgrade
	- # Database parameters
	- upg1.source home=/opt/oracle/product/12.1.0.2/dbhome 1 upg1.target home=/opt/oracle/product/19c/dbhome 1
	- upg1.sid=\$ORACLE\_SID
	- upg1.**start\_time=now**
	- upg1.pdbs=\*
	- upg1.log\_dir=/opt/oracle/autoupgrade/\$ORACLE\_SID
	- upg1.upgrade node=\$(hostname -s)
	- upg1.**run\_utlrp=yes**
	- upg1.**timezone\_upg=yes**

```
upg1.target_version=19.7
```
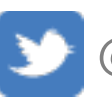

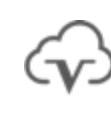

### COSITY NORTH AMERICA

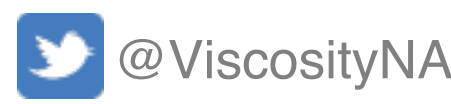

### **SCOSITY NORTH AMERICA**

## **Autoupgrade Tips**

- Run in analysis mode: \$NEW HOME/jdk/bin/java -jar \$NEW HOME/rdbms/admin/autoupgrade.jar \ -config /opt/oracle/autoupgrade/config.txt \ -mode **analyze**
- Run autoupgrade (deploy): \$NEW HOME/jdk/bin/java -jar \$NEW HOME/rdbms/admin/autoupgrade.jar \ -config /opt/oracle/autoupgrade/config.txt \ -mode **deploy**
# **Autoupgrade Tips**

- Sample autoupgrade configuration file:
	- # Global parameters
	- global.autoupg\_log\_dir=/opt/oracle/autoupgrade
	- # Database parameters
	- upg1.source\_home=/opt/oracle/product/12.1.0.2/dbhome\_1
	- upg1.target home=/opt/oracle/product/19c/dbhome 1 upg1.sid=\$ORACLE\_SID
	- upg1.**start\_time=now**
	- upg1.pdbs=\*
	- upg1.log dir=/opt/oracle/autoupgrade/\$ORACLE SID
	- upg1.upgrade node=\$(hostname -s)
	- upg1.**run\_utlrp=yes**
	- upg1.**timezone\_upg=yes**

```
upg1.target_version=19.7
```
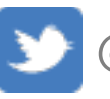

### COSITY NORTH AMERICA

# **Autoupgrade Tips**

**Another autoupgrade configuration file including PDB Migration**

cat << EOF > \$ORADATA/autoupgrade/config.txt # Global parameters global.autoupg\_log\_dir=\$ORADATA/autoupgrade global.raise\_compatible=yes global.drop\_grp\_after\_upgrade=yes global.remove\_underscore\_parameters=yes

# Common database parameters upg.upgrade\_node=localhost upg.source\_home=\$ORACLE\_HOME upg.sid=\$ORACLE\_SID upg.start\_time=now upg.run\_utlrp=yes upg.timezone\_upg=yes

EOF

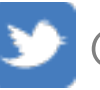

elif [ -d "\$ORACLE\_21C\_HOME" ] then cat << EOF >> \$ORADATA/autoupgrade/config.txt # Database parameters - 21c upgrade upg.target\_home=\$ORACLE\_21C\_HOME upg.target\_cdb=\${ORACLE\_SID}CDB upg.target\_pdb\_name=\${ORACLE\_SID}PDB upg.target\_version=21.5 upg.target\_pdb\_copy\_option=file\_name\_convert=NONE EOF

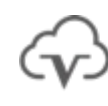

if [ -d "\$ORACLE\_19C\_HOME" ] then cat << EOF >> \$ORADATA/autoupgrade/config.txt # Database parameters - 19c upgrade upg.target\_home=\$ORACLE\_19C\_HOME upg.target\_version=19 EOF

### **We have a lab for this!**

**APEX Upgrade**

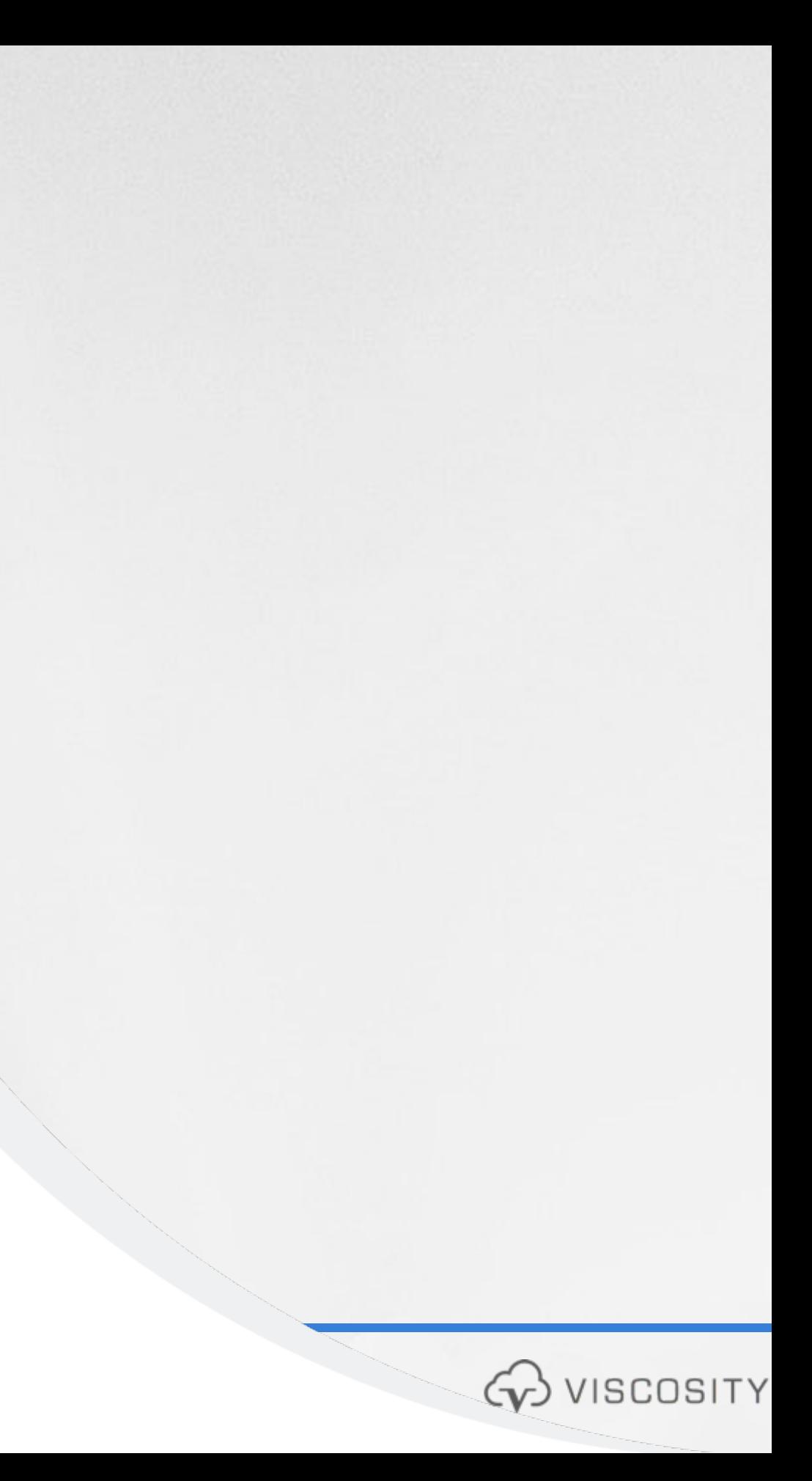

## **Apex Manual Upgrade** Oracle APEX Release 22.2: released on Novem

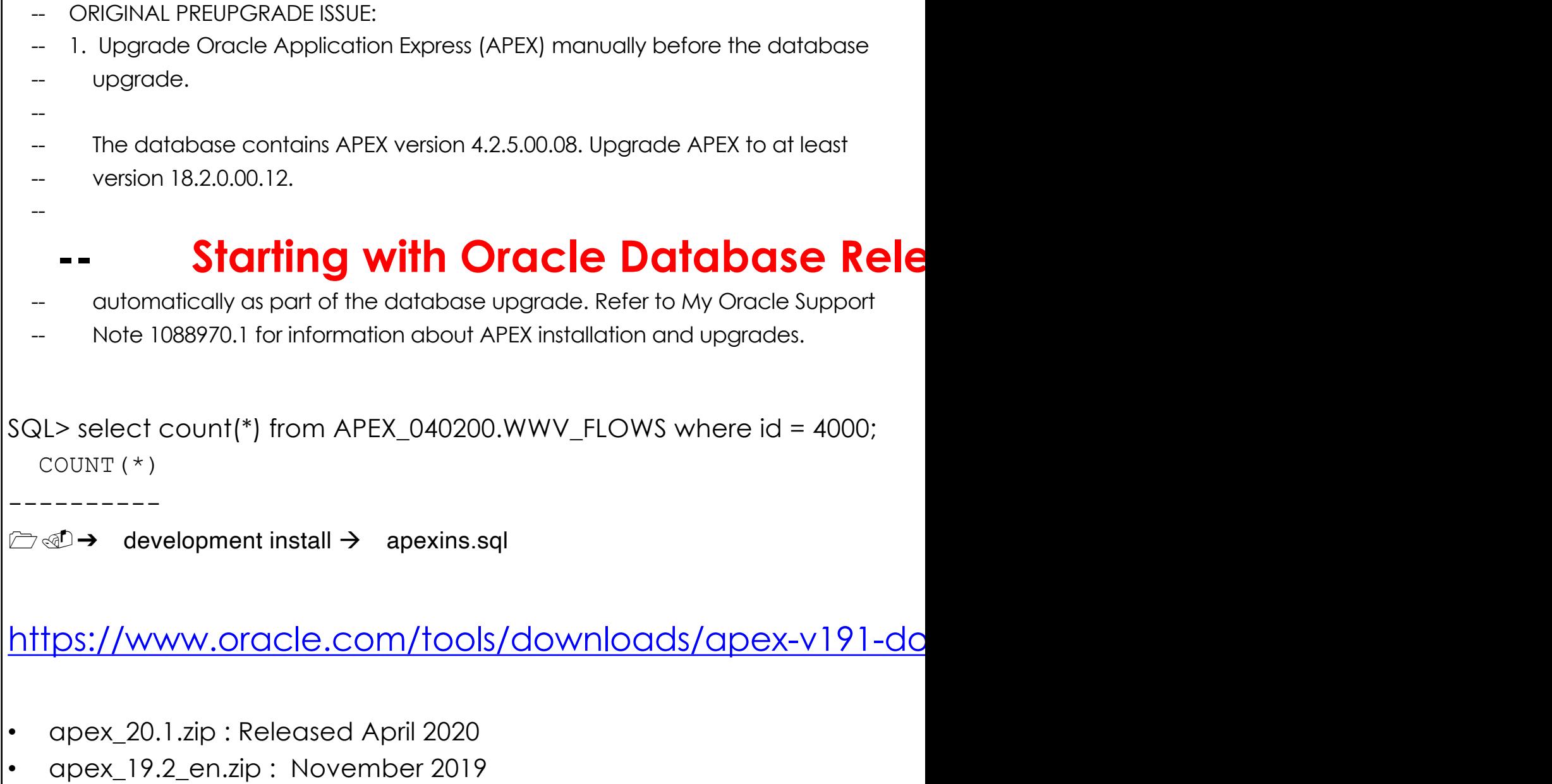

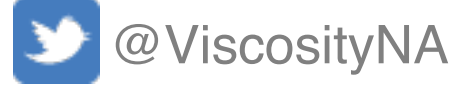

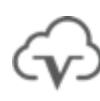

# **Upgrade Apex**

**@apexins.sql apex apex temp /i/**

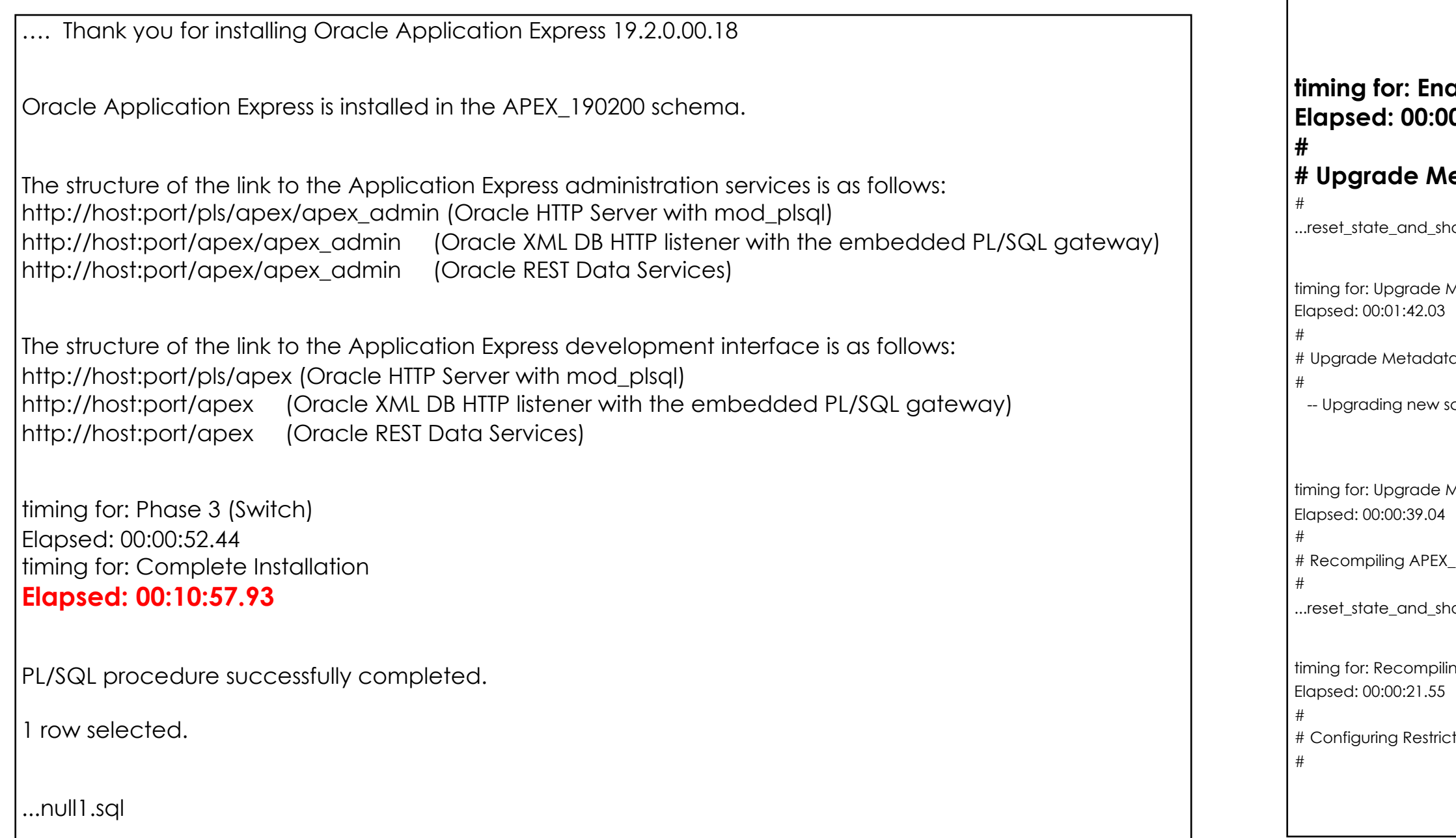

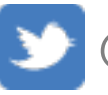

timing for: Phase 1 (Installation)

Elapsed: 00:03:05.77

#### **Phase 2 (Upgrade)**

#### **timing for: Enabling Phase 2 Elapsed: 00:00:00.00**

### **etadata (1)**

.<br>resptance over

Metadata (1)

 $\tan(2)$ 

chema. ------

Metadata (2)

\_190200 schema

.<br>Now\_invalid.sql

ing APEX\_190200 schema

ted Schemas

### WISCOSITY NORTH AMERICA

### **ORAdiff**

#### Home 介

Parameters ⋗ Users, Roles, etc  $\rightarrow$  $\mathbf{\lambda}$ Privileges **Included Fixes**  $\blacktriangleright$  $\mathbf{\lambda}$ Oracle Database Home Objects  $\blacktriangleright$ **Fixed Objects**  $\mathbf{\mathcal{P}}$ Audit  $\mathbf{\mathbf{b}}$  $\mathbf{\hat{}}$ System Scheduler ゝ 眉 **Release Notes** 

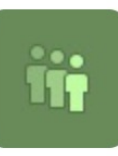

## **Oracle Release Analyzer**

Find the differences between two Oracle Databas

Oracle Release Analyzer Diff Utility (ORA without patch bundles on top.

**Get Started** 

- Click the menu icon on the upper l 1.
- Select an object type from the left-2.
- Choose the Source and Target vers 3.
- View the report. You may optional  $4.$

ORAdiff will display the differences such a<br>privileges" and much more. ORAdiff search Oracle Home.

ORAdiff data is refreshed when new patch

Questions? Ideas? Enhancement requests? Contac

#### $\equiv$  ORAdiff

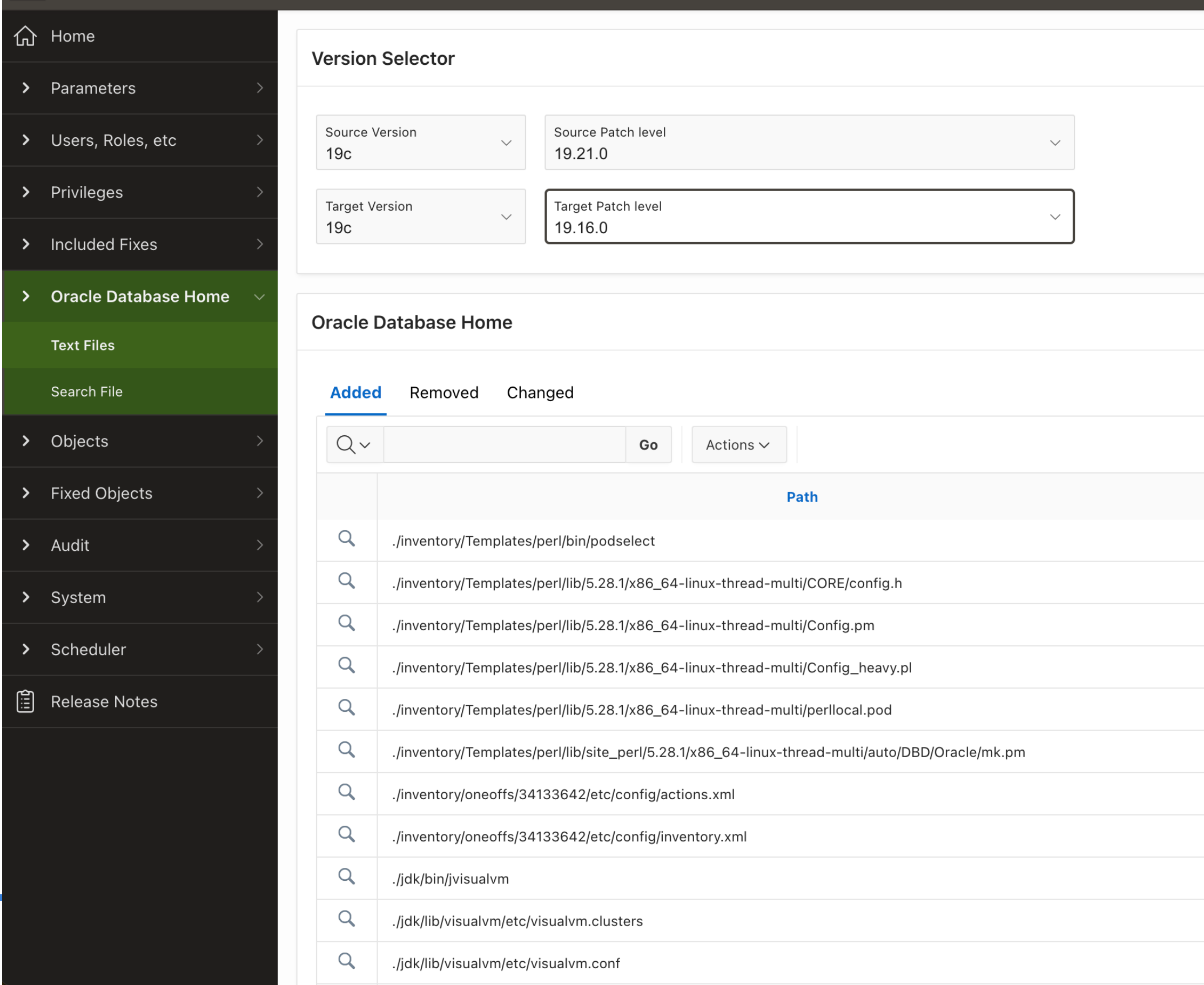

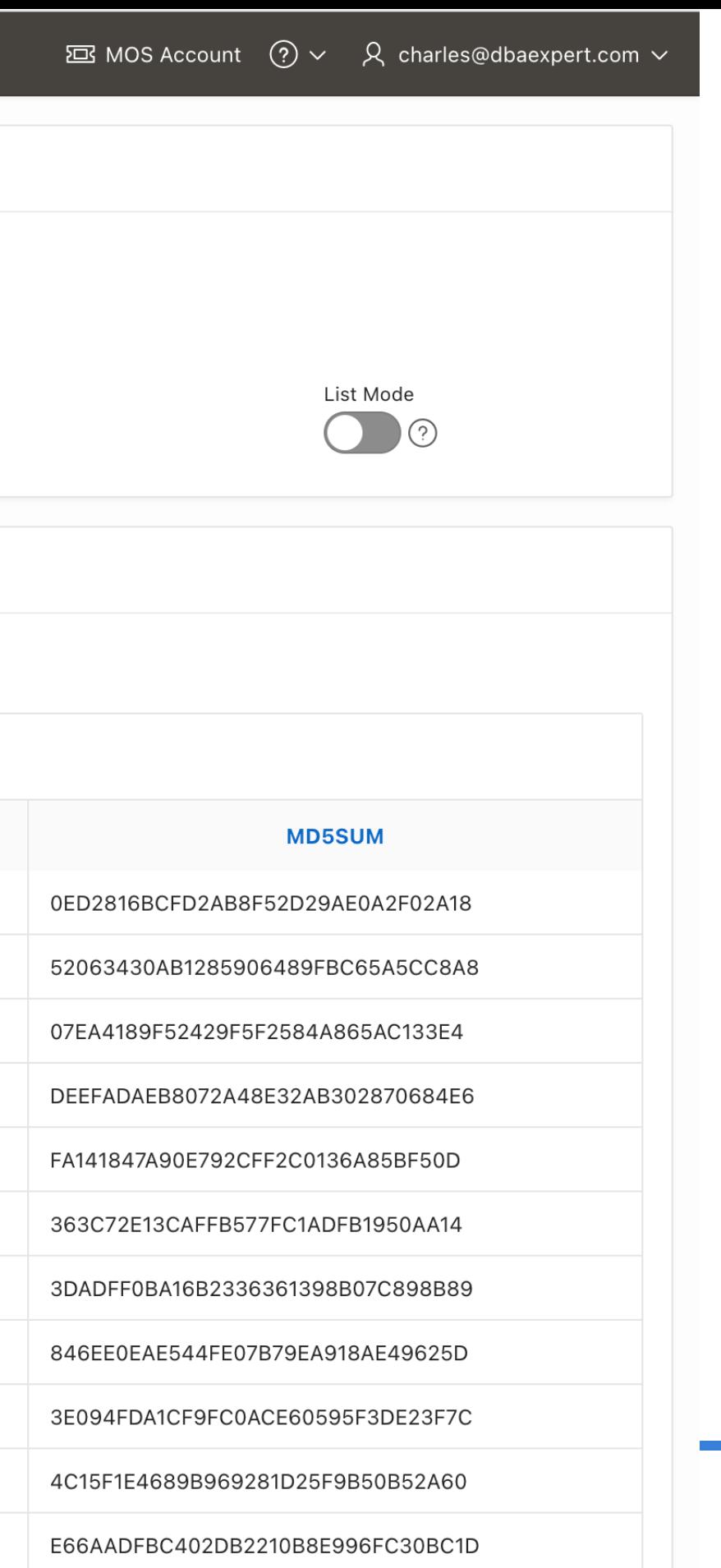

Facebook.com/ViscosityNA

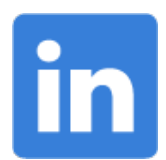

Linkedin.com/company/Viscosity-North-America

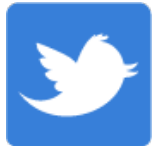

@ViscosityNA

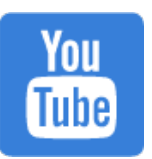

VISCOSITY NORTH AMERICA **86**

Viscosity North America

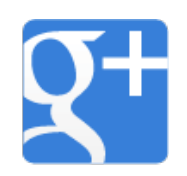

Facebook.com/ViscosityNA

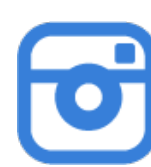

@Viscosity\_NA

# Follow Us Online!

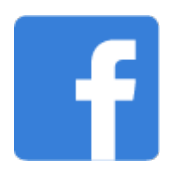